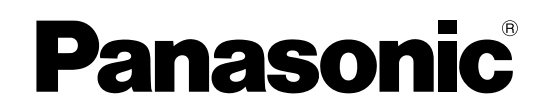

取扱説明書

工事説明付き

ご 使 用 前 に

工 事

そ  $\boldsymbol{\mathcal{D}}$ 他

## 増設ユニット **品番 WJ-HDE350シリーズ**

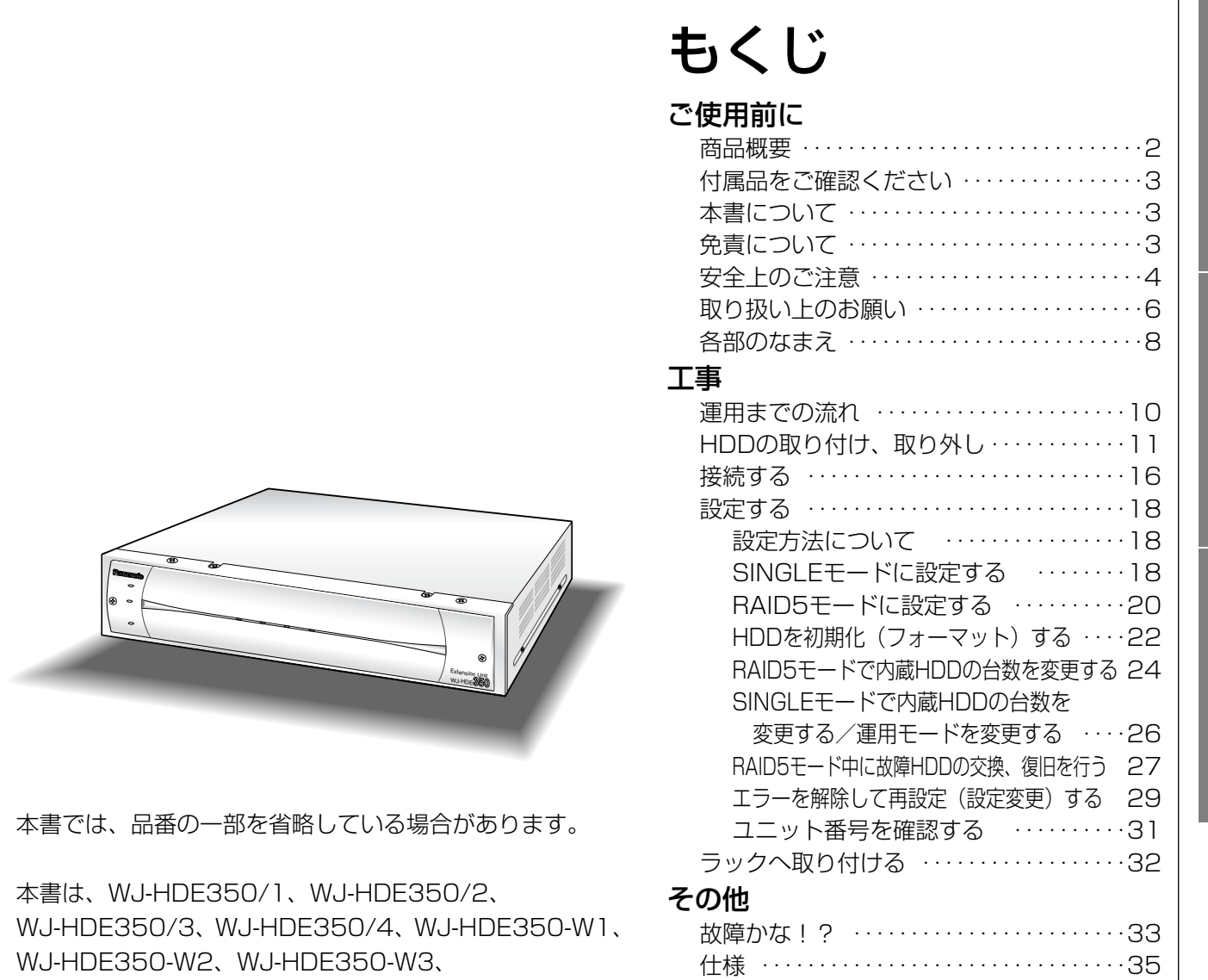

WJ-HDE350-W4の取扱説明書です。

保証書別添付

このたびは、増設ユニットをお買い上げいただき、まことにありがとうございました。

・この取扱説明書をよくお読みのうえ、正しくお使いください。特に「安全上のご注意」(4~ 5ページ)は、ご使用前に必ずお読みいただき、安全にお使いください。お読みになったあ とは、保証書と一緒に大切に保管し、必要なときにお読みください。

保証とアフターサービス …………… 裏表紙

・保証書は「お買い上げ日・販売店名」などの記入を必ず確かめ、販売店からお受け取りくだ さい。

商品概要

本機は、別売のデジタルディスクレコーダー WJ-HD300シリーズ、WJ-HD350シリーズの増設ユニットです。 1台のデジタルディスクレコーダーに本機を最大7台まで接続できます。

●本機1台にハードディスクドライブ(以下、HDD)を最大4台まで搭載できます。

工場出荷時の搭載台数によって製品品番が異なります。

また、外観色によって品番が異なります。Wなし品番はシルバー色、W付き品番はホワイト色です。

- ・WJ-HDE350/1、WJ-HDE350-W1:HDDを1台搭載しています。
- ・WJ-HDE350/2、WJ-HDE350-W2:HDDを2台搭載しています。
- ・WJ-HDE350/3、WJ-HDE350-W3:HDDを3台搭載しています。
- ・WJ-HDE350/4、WJ-HDE350-W4:HDDを4台搭載しています。

※本機で使用できるHDDおよび取り付けについては、お買い上げの販売店にお問い合わせください。

●データエラーへの耐性を高めるRAID5モードでの運用も可能です(HDDを3台または4台搭載している場合の み)。工場出荷時の運用モードは、SINGLEモード(HDD個別アクセス)です。 ただし、RAID5モード時は、デジタルディスクレコーダーの内蔵HDDは使用できません。

増設ユニットでは、RAID機能を使用することができます。 RAID機能は、増設ユニット内の3台以上のHDDを論理的に1台のHDDとみなし、エラー訂正デー タを自動的に付加することで、万が一、1台のHDDが故障しても残りのHDDのデータを使って正常 なデータを読み出すことが可能です。ただし、2台以上のHDDが同時に故障したり、データの復旧 中に他のHDDが故障した場合、データの復旧はできません。 RAID機能を有効にした場合、増設ユニット内のHDDで構成される論理的なおおよその容量は以下 のようになります。 RAID5 (Redundant Arrays of Inexpensive Disks 5) について

論理的な容量=増設ユニット内の最も容量の小さいHDD×(増設ユニット内のHDDの台数-1) ※搭載するHDDの機種によっては、容量が数%程度小さくなることがあります。

## 付属品をご確認ください

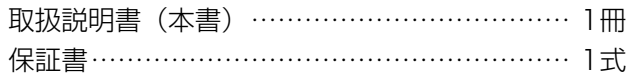

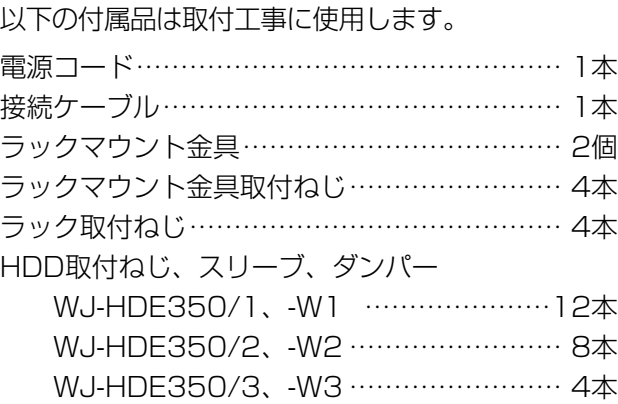

## 本書について

本書は、本機の説明について説明しています。システムでご使用になるときは、デジタルディスクレコーダーの取 扱説明書をあわせてお読みください。

本書では、以下の用語および記号を用いて説明しています。

memo 重要

:該当する機能を使用するにあたり、制限事項や注意事項が書かれています。

:使用上のヒントが書かれています。

### 免責について

- ●この商品は、カメラで監視している映像を録画・再生することを目的に作られたものです。この商品単独で犯罪 などを防止するものではありません。
- ●弊社はいかなる場合も以下に関して一切の責任を負わないものとします。 q本商品に関連して直接または間接に発生した、偶発的、特殊、または結果的損害・被害 ②お客様の誤使用や不注意による損害または本商品の破損など 33お客様による本商品の分解、修理または改造が行われた場合、それに起因するかどうかにかかわらず、発生し た一切の故障または不具合
	- (4)本商品の故障・不具合を含む何らかの理由または原因により、映像が表示・記録または動き検出などできない ことおよび記録した情報が消失したことで被る不便・損害・被害
	- t第三者の機器などと組み合わせたシステムによる不具合、あるいはその結果被る不便・損害・被害
	- 6お客様による監視映像(記録を含む)が何らかの理由により公となりまたは監視目的外に使用され、その結果、 被写体となった個人または団体などによるプライバシー侵害などを理由とするいかなる賠償請求、クレームなど

### お使いになる人や他の人への危害、財産への損害を未然に防止するため、必ずお守りいただくことを、次のように 説明しています。

安全上のご注意 (必ずお守りください)

■表示内容を無視して誤った使い方をしたときに生じる危害や損害の程度を、次の表示で区分し、説明しています。

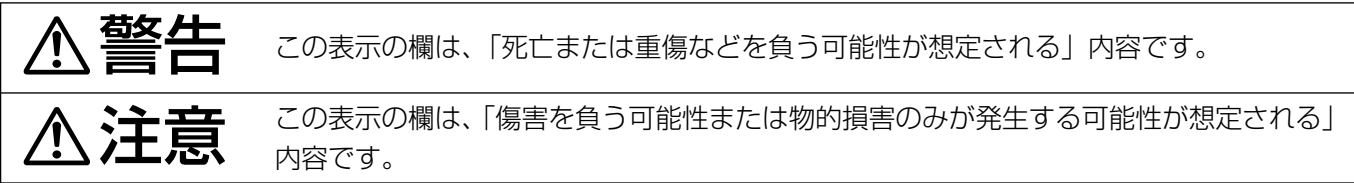

■お守りいただく内容の種類を、次の絵表示で区分し、説明しています。(下記は絵表示の一例です。)

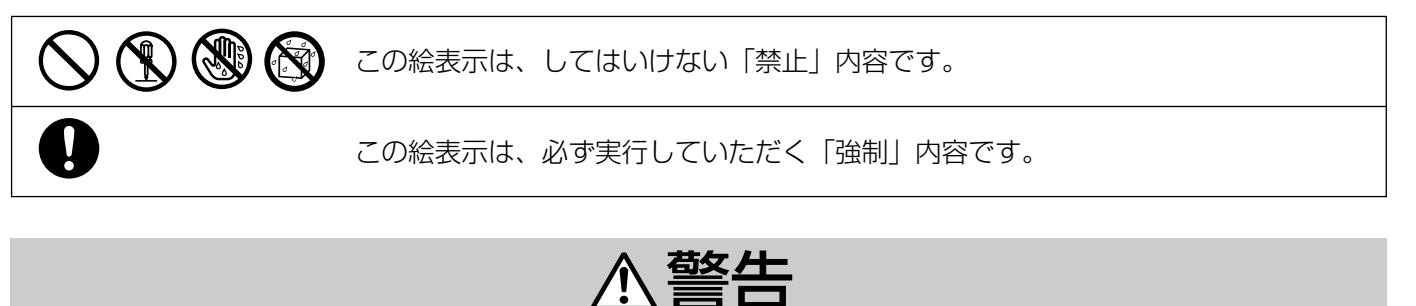

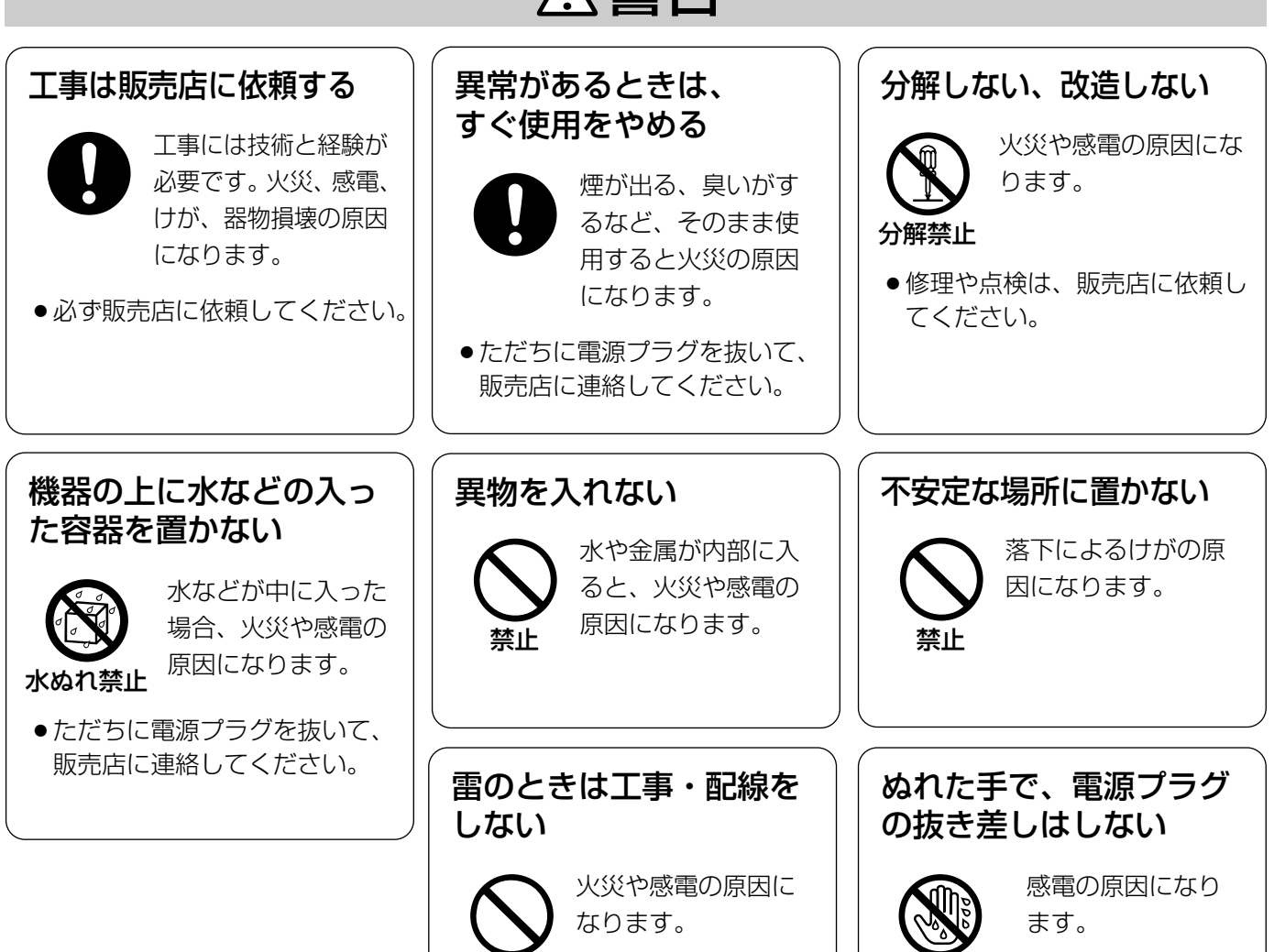

禁止

ぬれ手禁止

ご 使 用 前 に

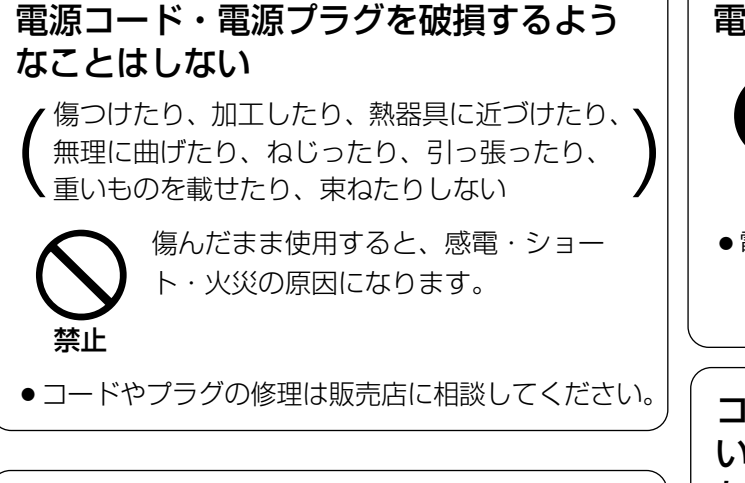

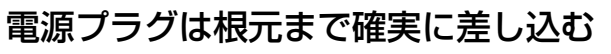

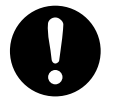

差し込みが不完全ですと、感電や発熱に よる火災の原因になります。

●傷んだプラグ、ゆるんだコンセントは使用しないで ください。

### アースを確実に取り付ける

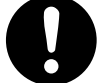

本機の電源プラグはアース端子付き2芯 プラグです。アースを取り付けないと、 故障や漏電のときに、感電する恐れがあ ります。

●アース工事は販売店に相談してください。(アース工 事費は、本製品の価格には含まれていません)

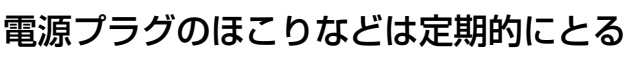

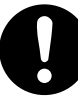

プラグにほこりなどがたまると、湿気な どで絶縁不良となり、火災の原因になり ます。

● 電源プラグを抜き、乾いた布でふいてください。

### コンセントや配線器具の定格を超える使 い方や、交流100 V以外での使用はし ない

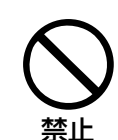

たこ足配線などで、定格を超えると、発 熱による火災の原因になります。

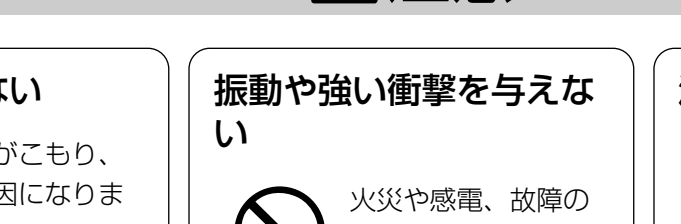

禁止

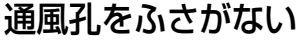

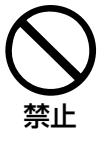

内部に熱がこもり、 火災の原因になりま す。

原因になります。

注意

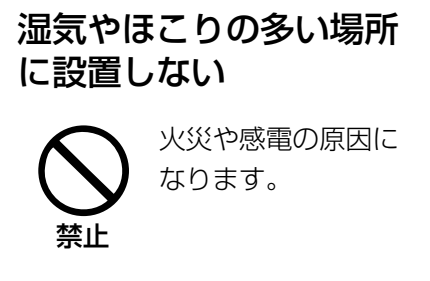

# 取り扱い上のお願い

A 警告 A 注意 に記載されている内容とともに以下の事項をお守りください。

### 使用上のお願い

#### 使用電源は

AC100 Vです。 消費電力の大きな機器(コ ピー機、空調機器など)と 同じコンセントから電源を とらないでください。

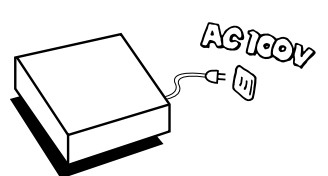

### 使用温度範囲は

+5 ℃~+45 ℃です。 この温度範囲以外で使用す ると内部の部品に悪影響を 与えたり、誤動作の原因と なることがあります。

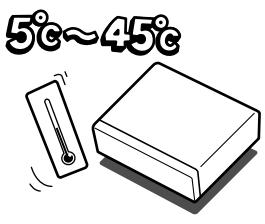

また、ハードディスクは特性上、温度が高くなると特 性劣化や寿命に影響を与えます。+20 ℃~+30 ℃以 内で使用されることをおすすめします。

#### 電源スイッチについて

本機の電源スイッチは後面 にあります。電源スイッチ を切っても、電源からは遮 断されません。電源を遮断 する場合、ACコンセントか ら本機の電源プラグを抜く か、電源制御ユニット使用 時は電源制御ユニットの電 源を切ってください。

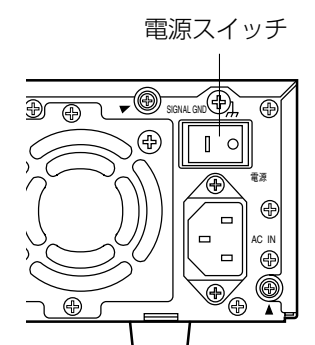

#### 結露について

故障の原因となりますので結露に注意してください。 結露が発生しやすい条件は

- 湿度の高いところ
- 暖房した直後の部屋
- ●冷房されているところと、温度や湿度の高いところ を移動したとき

このような場合は、目安として電源を入れるまで2時 間程度放置してください。

#### 内蔵HDDについて

- ●HDDは精密機器ですので、衝 撃を加えないよう丁寧な取り扱 いをお願いします。
	- q振動・衝撃はHDD故障の原 因になります。

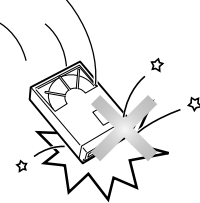

②電源を入れた時や電源を切っ た直後(約30秒間)は、HDDが動作中ですので、 移動や設置作業は絶対に行わないでください。

- ●HDDは使用環境により寿命は異なりますが、消耗 劣化する部品です。+25 ℃の環境下で使用された 場合、通電時間が20 000時間を超えた頃から、書 き込みエラーなどが発生しやすくなり、30 000時 間を超えると、ヘッドやモーターの劣化などにより 寿命に至ります。大切なデータが壊れないように機 器の周囲温度を+25 ℃以下に保ち、18 000時間 を目安に交換することをおすすめします。 (ただし、この時間は目安であり、寿命を保証する ものではありません。)
- ●HDDに異常が発生した場合は、速やかにHDDを交 換してください。HDDの交換は販売店にご相談く ださい。

また、HDD交換時には以下をお守りください。 q本機前面のHDD電源表示ランプが点灯中または 消灯後30秒間はHDDや前面パネルと本体を接続 するケーブルの取り外しをしないでください。

wHDDは静電気から保護してください。

- 3積み重ねたり、縦置きをしないでください。
- 4)取り付け時に雷動ドライバーを使用しないでくだ さい。
	- 推奨締付トルク:約0.49 N·m {5 kgf·cm}
- **6HDDへの結露を防止するために急激な温度・湿** 度変化は避けてください。

(温度変化値は15 ℃/h以内に保つ)

#### 長時間使用しない場合は

機能に支障をきたす場合がありますので、ときどき (1週間に1回程度)電源を入れて録画・再生動作を行 い、映像を確認してください。

#### 機器を廃棄または譲渡される場合

HDD内の映像データの取り扱いに注意し、ご使用者 側の責任において行ってください。

#### お手入れについて

● 電源を切り、乾いた柔らかい布でふいてください。 ほこりがとれにくいときは、水で薄めた台所用洗剤 (中性)を柔らかい布にしみこませ、固く絞ってから 軽くふいてください。

### 設置上のお願い

#### 以下の場所には設置しないでください

q直射日光の当たる場所

- ②振動の多い場所や衝撃が加わる場所
- 3スピーカーやテレビ、磁石など、強い磁力を発生 するものの近く
- r結露しやすい場所、温度差の激しい場所、水気 (湿気) の多い場所

t厨房など蒸気や油分の多い場所

6傾斜のある場所

### 横置き(水平)に設置してください

縦置きや傾けて設置しない でください。段積みする際 は、上下の間隔を5 cm程 度空けてください。

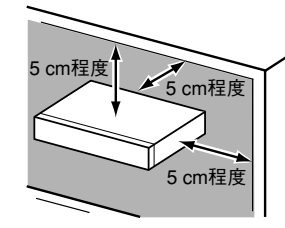

### 放熱について

内部に熱がこもると、故障の原因となりますので、次 のことに注意してください。

● 放熱ファンの吹き出し 口近くや通風口を壁や ラック、布などでふさ がないでください。ほ こりなどで通風口がふ さがれないように、定 期的にお手入れしてく ださい。

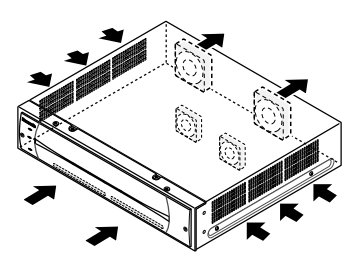

- ●放熱ファンは消耗品です。約30 000時間を目安に 交換してください。また、交換は販売店にご依頼く ださい。
- ●機器の側面、上面、後面は壁面から5 cm程度空け てください。また、側面にある空気吸い込み口から 空気を吸い込み、内部のHDDを冷却していますの で、この空気吸い込み口をふさがないようにしてく ださい。

そのあと、乾いた柔らかい布で、洗剤成分を完全に ふき取ってください。

●シンナーやベンジンなど、揮発 性のものは使用しないでくださ  $U_{\alpha}$ 

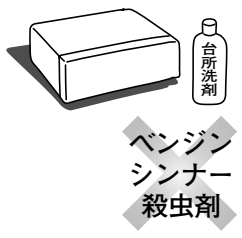

● 化学ぞうきんをご使用の際は、 その注意書きに従ってくださ い。

#### 雑音源は避ける

電灯線など雑音源にケーブルを近づけると、映像が乱 れる場合があります。そのときは雑音源からできるだ け離すように配線する、または本機の位置を変えてく ださい。

#### アース (接地) について

ご使用前に、アースが正し く確実に取り付けられてい るかご確認ください。 アース端子付きコンセント を利用される場合は、接地 抵抗値(100 Ω以下)を ご確認ください。

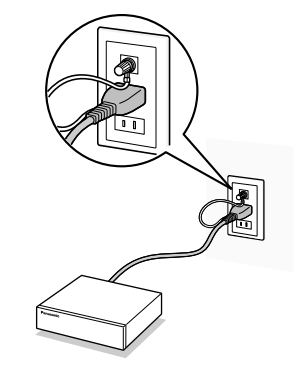

#### 電源について

アース接続は、必ず電源プラグを主電源につなぐ前に 行ってください。また、アース接続を外す場合は、必 ず電源プラグを主電源から切り離してから行ってくだ さい。

電源コードは、必ず遮断装置を介した次のいずれかの 方法で接続してください。

- (1) 電源制御ユニットを介して接続する。
- (2) 電源コンセントの近くに設置し、電源プラグを 介して接続する。
- (3) 3.0 mm以上の接点距離を有する分電盤のブ レーカーに接続する。ブレーカーは、保護アー ス導体を除く主電源のすべての極が遮断できる ものを使用すること。

# 各部のなまえ

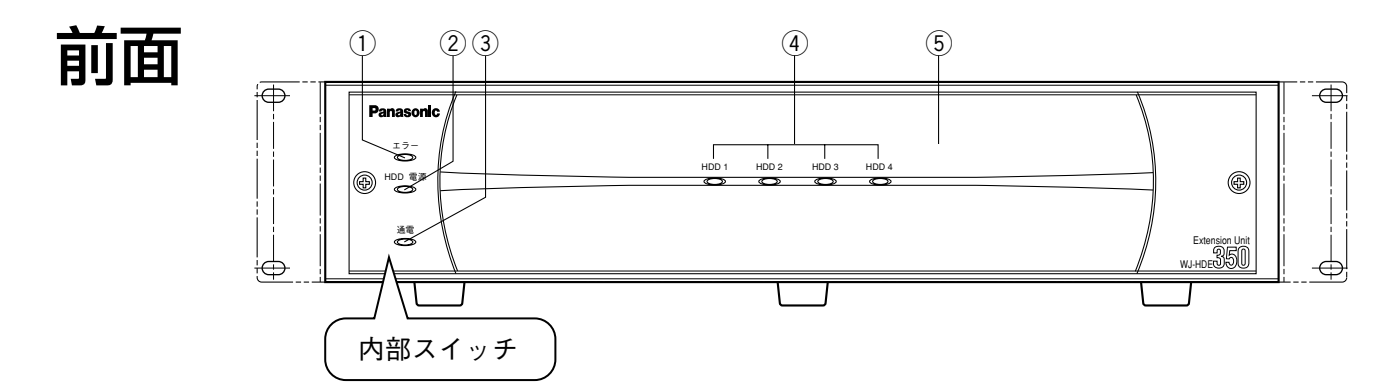

- (1) エラー表示ランプ (橙色/赤色) 本機に異常が発生した時、点灯します。 赤点灯:システム異常時に点灯します。 橙点灯:温度異常、ファン停止時に点灯します。
- (2) HDD電源表示ランプ (緑色) 通電状態で、HDDに電源が供給されているとき点 灯します。
- (3) 通電表示ランプ (緑色) 後面にある電源スイッチを入れると点灯します。
- r HDD表示ランプ(緑色/赤色/橙色) ハードディスクにアクセスしているとき点滅しま す。また、RAID5モードでHDDに異常が起きた場 合は赤色に点灯します。 緑点滅:正常に動作しています。 赤点灯:搭載HDD中、1番目のエラードライブ。 赤点滅:搭載HDD中、2番目以降のエラードライブ。
- 橙/赤交互点灯:RAID5モードでデータ復旧中のドラ イブ。処理が高速で行われている場合、 橙点灯のように見える場合もありま す。

通常4つの表示ランプは個々のドライブの状態を表 示しますが、システムエラー発生時は1組として機 能します。「故障かな!?」(☞34ページ)をお読 みください。

HDD表示ランプが赤点灯した場合は、速やか **重要** にエラードライブを交換してください。HDD 表示ランプが2個以上赤点灯/赤点滅した場合 は、データを復旧することができなくなります。

#### (5) 前面パネル

HDDを取り付けるときや、内部スイッチを操作す る場合に外します。

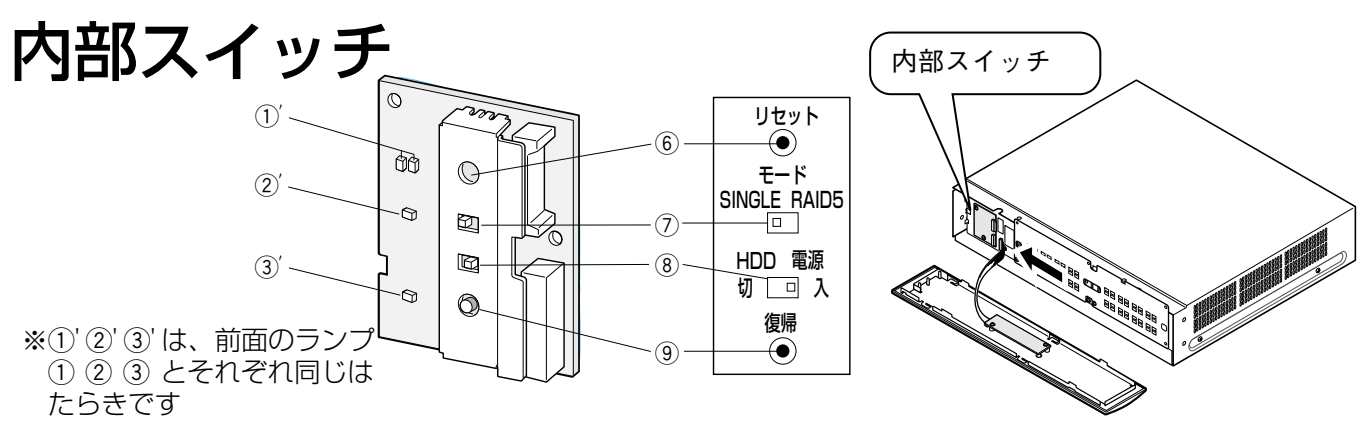

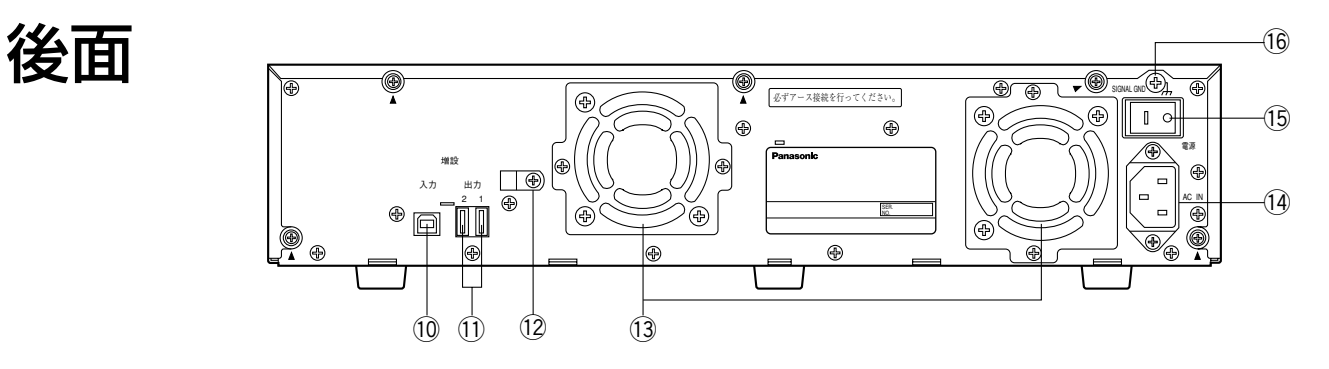

- 6) リセットスイッチ 小型のドライバーなどを使用して押してください。
	- SINGLEモードのとき HDDを交換したときは、必ずリセットスイッチ を押してください。
	- RAID5モードのとき 24ページをお読みください。

SINGLEモードのときは、リセットスイッチと **重要** 復帰スイッチを同時に押さないでください。デ ジタルディスクレコーダーからの設定情報が失 われる場合があります。

- (7) モード設定スイッチ
	- 運用モードに合わせて切り換えます。
	- SINGLE :増設ユニットの記録容量は、各HDD の合計になります(工場出荷時設定)。
	- RAID5 : HDD3台のとき: HDD1台の容量の約2倍 HDD4台のとき:HDD1台の容量の約3倍
		- 例)250 GBのHDD4台のときは、 250 GB×3=約750 GBになり ます。
			- ※同じ容量のHDDでも機種が異なる と、実際の容量が数%程度小さくな
				- る場合があります。
- 重要

●同一システム内でRAID5モードとSINGLE モードを混在することはできません。

- エラー表示ランプおよびHDD表示ランプが 赤点灯している時は、運用モードの切り換え はできません。エラー状態の回避が必要です。 詳しくは、お買い上げの販売店にご相談くだ さい。
- **8 HDD雷源スイッチ** 
	- 入:HDDに電源を供給します。前面のHDD電源表 示ランプが点灯します(工場出荷時設定)。
	- 切:HDDへの電源供給を遮断します。

通常は「入」のままご使用ください。

#### (9) 復帰スイッチ

RAID5モードで使用中のHDDを交換後、データを 復旧する場合に、リセットスイッチとあわせて使用 します。

#### 10 増設入力端子

付属の接続ケーブルでデジタルディスクレコーダー 本体、または他の増設ユニットと接続します。

- 1 増設出力端子1.2 付属の接続ケーブルで他の増設ユニットと接続しま す。
- !2 ケーブルクランプ 接続ケーブルを固定します。
- !3 放熱ファン
- 14 雷源端子

付属の電源コードを接続します。電源プラグはアー ス端子付き2芯プラグです。

アース接続は、必ず電源プラグを主電源につなぐ前 に行ってください。また、アース接続を外す場合は、 必ず電源プラグを主電源から切り離してから行って ください。

電源コードは、必ず遮断装置を介した次のいずれか の方法で接続してください。

- (1) 電源制御ユニット(WU-L61、WU-L62、 WU-L67) を介して接続する。
- (2) 電源コンセントの近くに本機を設置し、電源プ ラグに容易に手が届くこと。
- (3) 3.0 mm以上の接点距離がある分電盤のブレー カーに接続する。ブレーカーは保護アース導体 を除く主電源のすべての極が遮断できるものを 使用すること。

#### 15 電源スイッチ

デジタルディスクレコーダーよりも先または同時に 本機の電源を入れてください。本機の電源を後から 入れると、HDDが認識されません。

**16 SIGNAL GND端子** 

本機のSIGNAL GND端子とシステム中の他の機器 のSIGNAL GND端子を接続してアースをとってく ださい。アースをとらないと発振したり、ノイズが でるなどの不具合の原因となる場合があります。

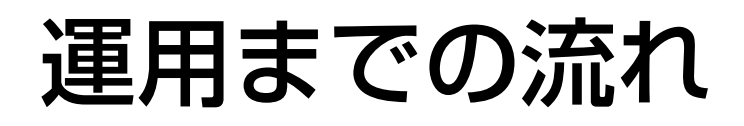

本機を運用するまでの流れは以下の通りです。

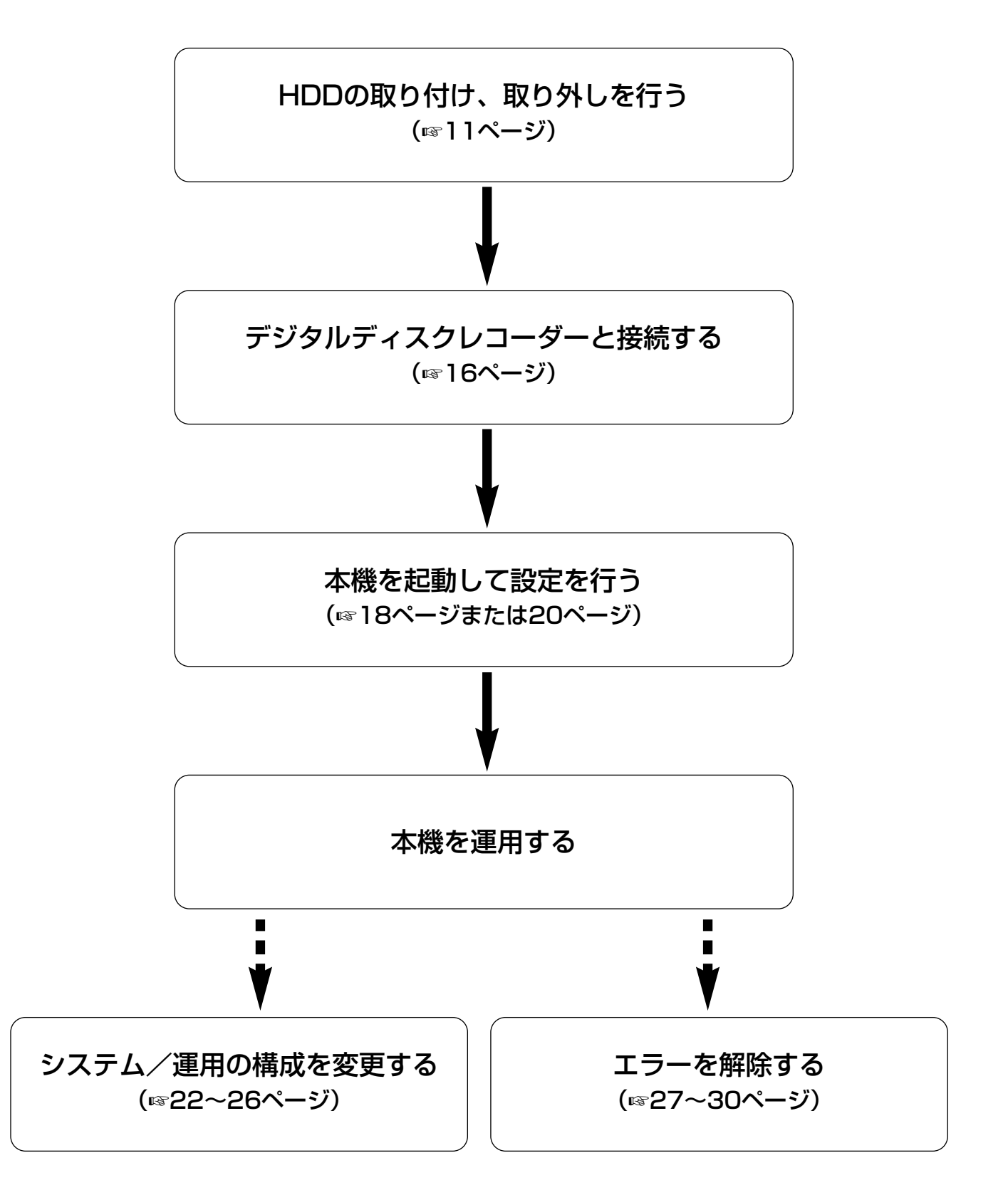

# HDDの取り付け、取り外し

# HDDの取り扱いについて

HDDは精密部品です。取り扱いの際は、次のことにご注意ください。

- ●振動や衝撃を与えない。
- ●HDDに触るときは、金属製のロッカーなどに手を触れて人体の静電気を除去する。また、HDDを持つとき は必ず側面を持つようにする。
- ●静電気による部品破壊を防ぐため、HDD上の部品をさわらない。

# 取り付けかた

本機には、最大4台のHDDを搭載できます。

- ・WJ-HDE350/1、WJ-HDE350-W1:HDD2,3,4 増設可能
- ・WJ-HDE350/2、WJ-HDE350-W2:HDD3,4 増設可能
- ・WJ-HDE350/3、WJ-HDE350-W3:HDD4 増設可能

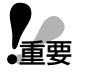

●本機で使用できるHDDについては、お買い上げの販売店にお問い合わせください。指定以外のHDDを 使用された場合の動作保証はできません。また、HDDはすべて同じ機種のものを使用してください。同 じ容量のHDDでも機種が異なると、実際の容量が数%程度小さくなる場合があります。

- ●HDDの取り付けは、必ずお買い上げの販売店にご依頼ください。
- ●HDDを増設/交換すると、増設/交換したHDDの内容は初期化(フォーマット)が必要です。 SINGLEモード:増設/交換したHDDのみ初期化(フォーマット)が必要です。
	- (例)増設ユニット2のHDD4を増設した場合、増設ユニット2のHDD4のみ初期化 (フォーマット) が必要です。
	- RAID5モード : HDDを増設した増設ユニットのすべてのHDDが初期化 (フォーマット) が必要で す。
		- (例)増設ユニット2のHDD4を増設した場合、増設ユニット2のHDDすべてが初期 化(フォーマット)が必要です。
- ●いったん運用を開始した後は、増設ユニット内のHDDの取付位置を変更しないでください。変更すると、 記録したデータが正しく読み出せなくなります。

ここでは、物理的なHDDの取り付けかたを説明します。設定については、「設定する」(☞18ページ)をお読みく ださい。

- 本機をHDDの交換ができる状態にします。<br>■ 遮断方法1:後面の電源スイッチを操作できるときは、<br>- デジタリデ・フタリア(ブーカトび増設 デジタルディスクレコーダーおよび増設 ユニットの電源スイッチを切り、電源プ ラグをコンセントから抜いてください。
	- 遮断方法2:後面の電源スイッチを操作できないとき は、デジタルディスクレコーダーのHDD セーフティモードを「ON」にします。こ れにより、増設ユニット内のHDD電源供 給は遮断されます。HDDセーフティモー ドの操作は、デジタルディスクレコー ダーの取扱説明書をお読みください。

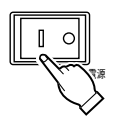

●前段の増設ユニットの電源スイッチを切ると、後段の増設ユニットがすべて認識できなくなり 重要 ますので、電源スイッチを切るときはご注意ください。

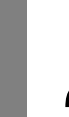

工 事 前面パネル、前面カバーを外します。

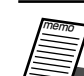

●本書では、WJ-HDE350/1のHDD2,3,4に HDDを取り付ける場合の手順を示します。

(1)ねじ2本を外す。

②前面パネルを左側へスライドさせる。

e前面パネルの両端を手前に引く。

r前面パネルから出ているケーブルのコネクターを外 す。

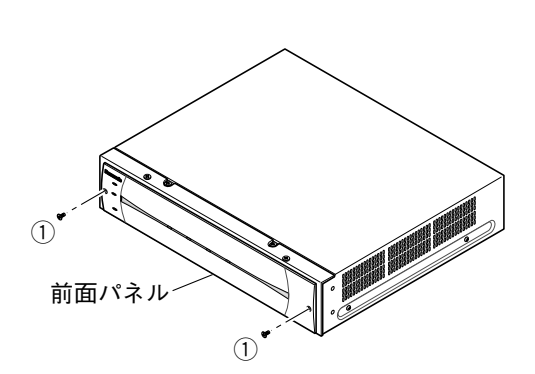

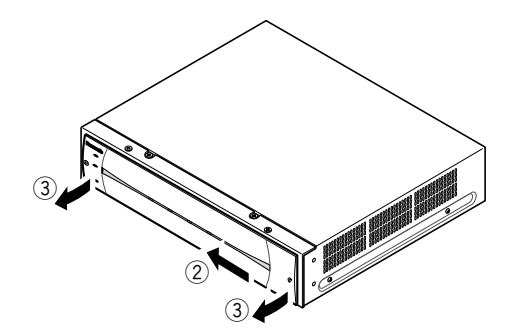

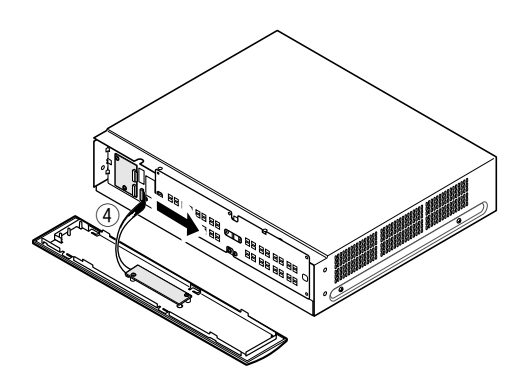

6ねじ6本(△の刻印がされている)を外して、前面 カバーを外す。

yHDDのケーブル2本を外す。

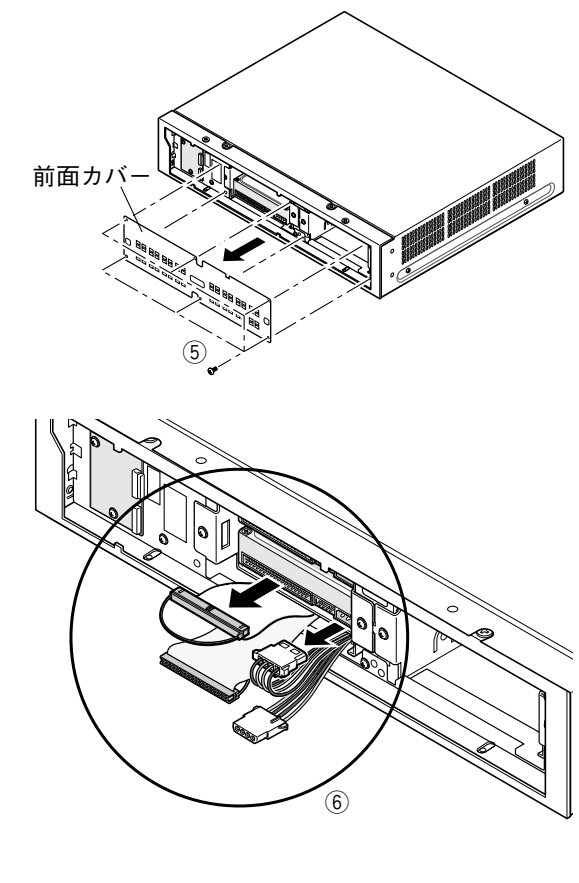

- **3 HDD取付金具(×2)を外します。**<br>● ねじ(4本)を外し、手前に引いてください。
	- ●外したねじは、HDDの取り付けに使用しますので、 紛失しないようご注意ください。
	- ※HDDを交換する場合は、HDDを取り外してくださ い。

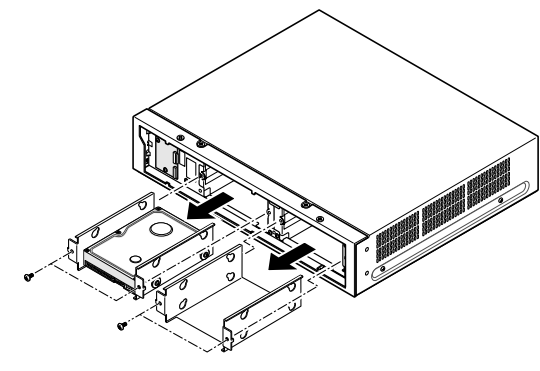

- ▲ HDDの準備をします。<br>●HDDに触る前に体に蓄積されている静電気を逃がし<br>アイギナい てください。
	- ●HDDの基板面を下にして柔らかいマットなどの上に 置きます。このとき、静電気防止のために、HDDが 入っていた導電性の袋を敷くなどしてください。

次ページへ続く→

### HDDの取り付け、取り外し(つづき)

 $\begin{tabular}{ll} \quad \begin{tabular}{ll} \quad \quad \text{HDD} \text{&} \text{HDD} \text{&} \text{HDD} \text{&} \text{HMD} \text{&} \text{HMD} \text{$ 

● 雷動ドライバーは使用しないでください。

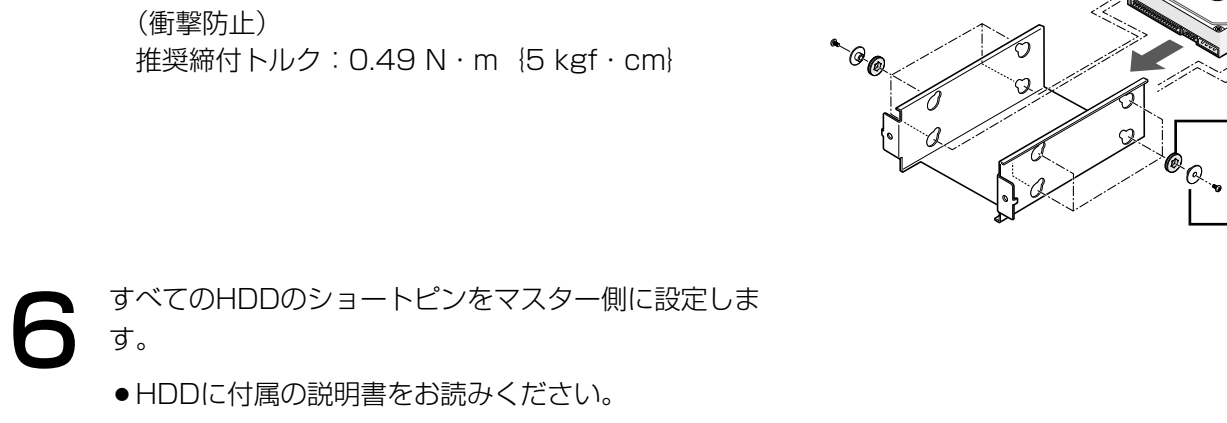

- 
- **▼ HDDを増設ユニットに取り付けます。**<br>●手順3で外したねじを使用します。
	- ●HDDに衝撃を与えないよう、電動ドライバーは使用 しないでください。 推奨締付トルク: 0.784 N · m {8 kgf · cm}

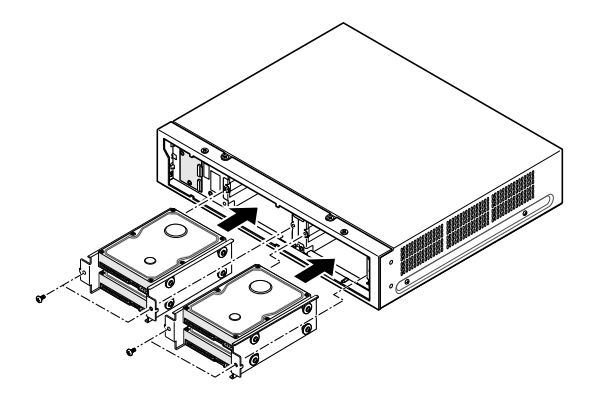

ダンパー

スリーブ

重要

→前ページより

てください。

前面カバー内 — 4 **HDD #3** ●本機の内蔵HDDは、下図のように左下側スロットのHDD #1に搭載されたHDDから順番に 1 番(HDD1)と認識されます。以下にスロットとHDD番号の関係を示します。 スロット HDD #1 :HDD1 スロット HDD #2 :HDD2 スロット HDD #3 :HDD3 スロット HDD #4 :HDD4 **HDD #2 HDD #1 HDD #4 HDD #3**

なお、HDDを搭載する際は、必ずHDD1→HDD2→HDD3→HDD4の順に搭載してください。 1番から順番に搭載されていない場合、デジタルディスクレコーダーから認識されず使用でき ません。

8 ケーブルを接続します。

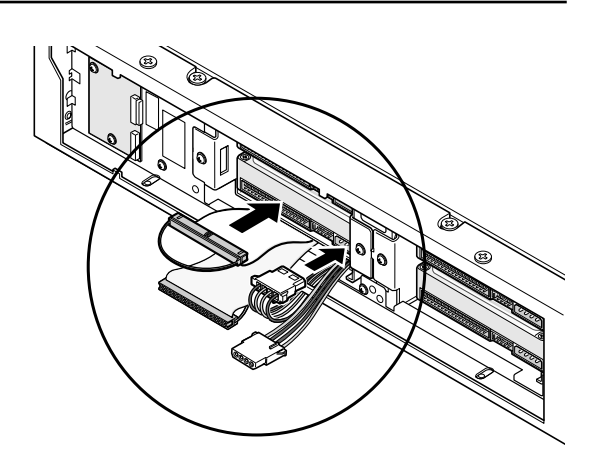

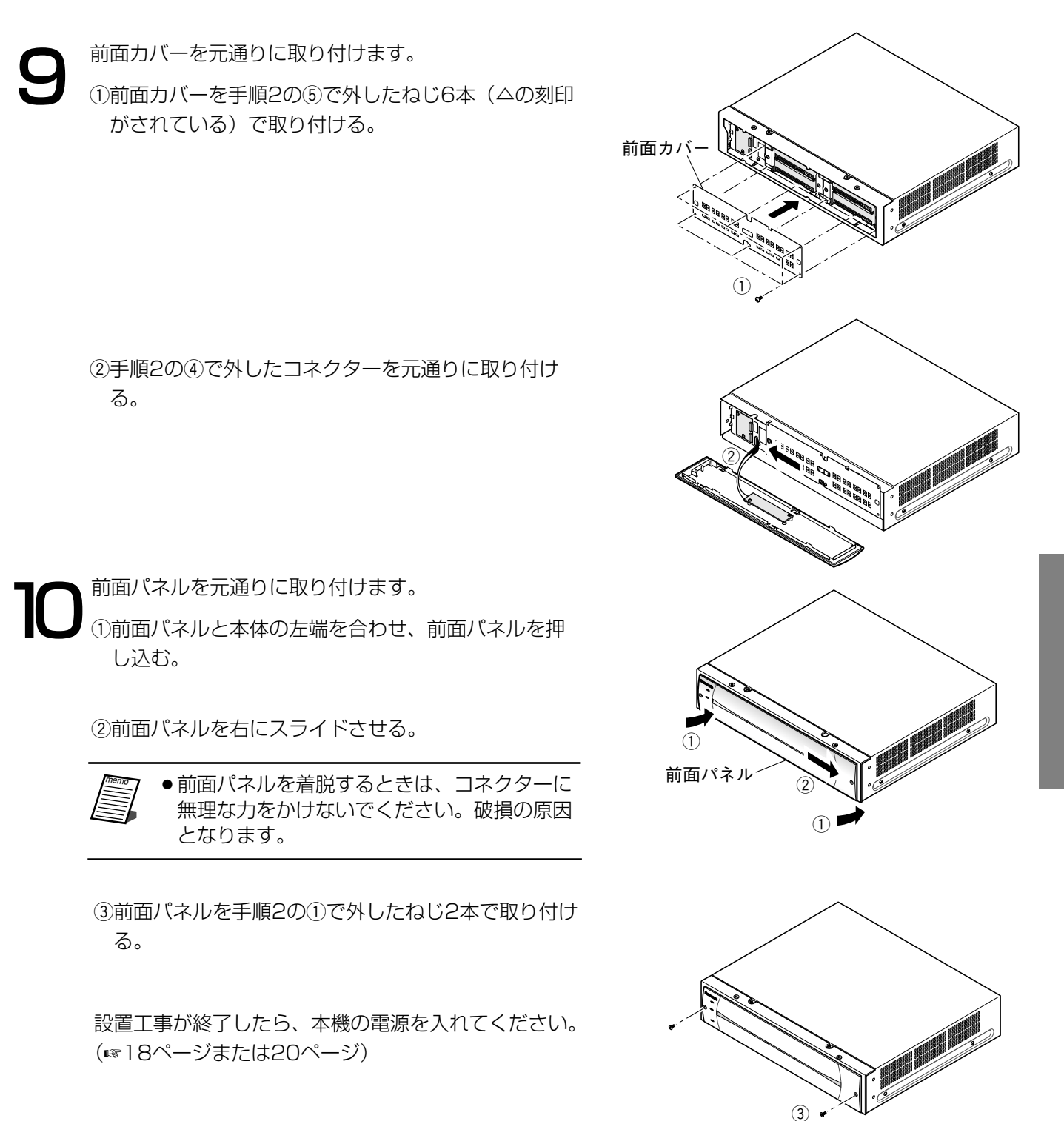

接続する

### 接続のしかた

本機は、デジタルディスクレコーダー(WJ-HD300シリーズ、WJ-HD350シリーズ)の増設ユニットです。 1台のデジタルディスクレコーダーに、本機を最大7台まで増設することができます。新規設置時の接続に際し ては次の内容をお守りください。また、デジタルディスクレコーダーの取扱説明書の工事説明・設置編「増設 ユニットとの接続方法」もあわせてよくお読みください。

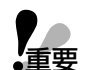

- ●必ず本機に付属の接続ケーブルを使用してください。
- ●接続ケーブルは、必ずケーブルクランプで固定してください。接続が不十分な場合や抜けた場合、シス テムが不安定になったり、画像が記録できなくなります。
- ●本機を増設する場合は、下図のように接続してください。下図と異なる接続をすると、異なるユニット 番号が付与される場合があります。その場合、デジタルディスクレコーダー側で増設ユニットが正しく 認識されません。

また、増設するときは下図のユニット番号順に増設してください。

- (例)本機を5台増設する場合は、下図のユニット番号1、ユニット番号2、……ユニット番号5までを順 番に接続してください。その後、増設台数を増やす場合は、下図のユニット番号6、ユニット番号 7の順に増設してください。
- ●本機を接続して運用を開始した後は、ユニット番号1、ユニット番号2の機器を入れ換えるなど、接続を 変更しないでください。変更すると、異なるユニット番号が付与される場合があります。その場合、デ ジタルディスクレコーダー側で増設ユニットが正しく認識されません。

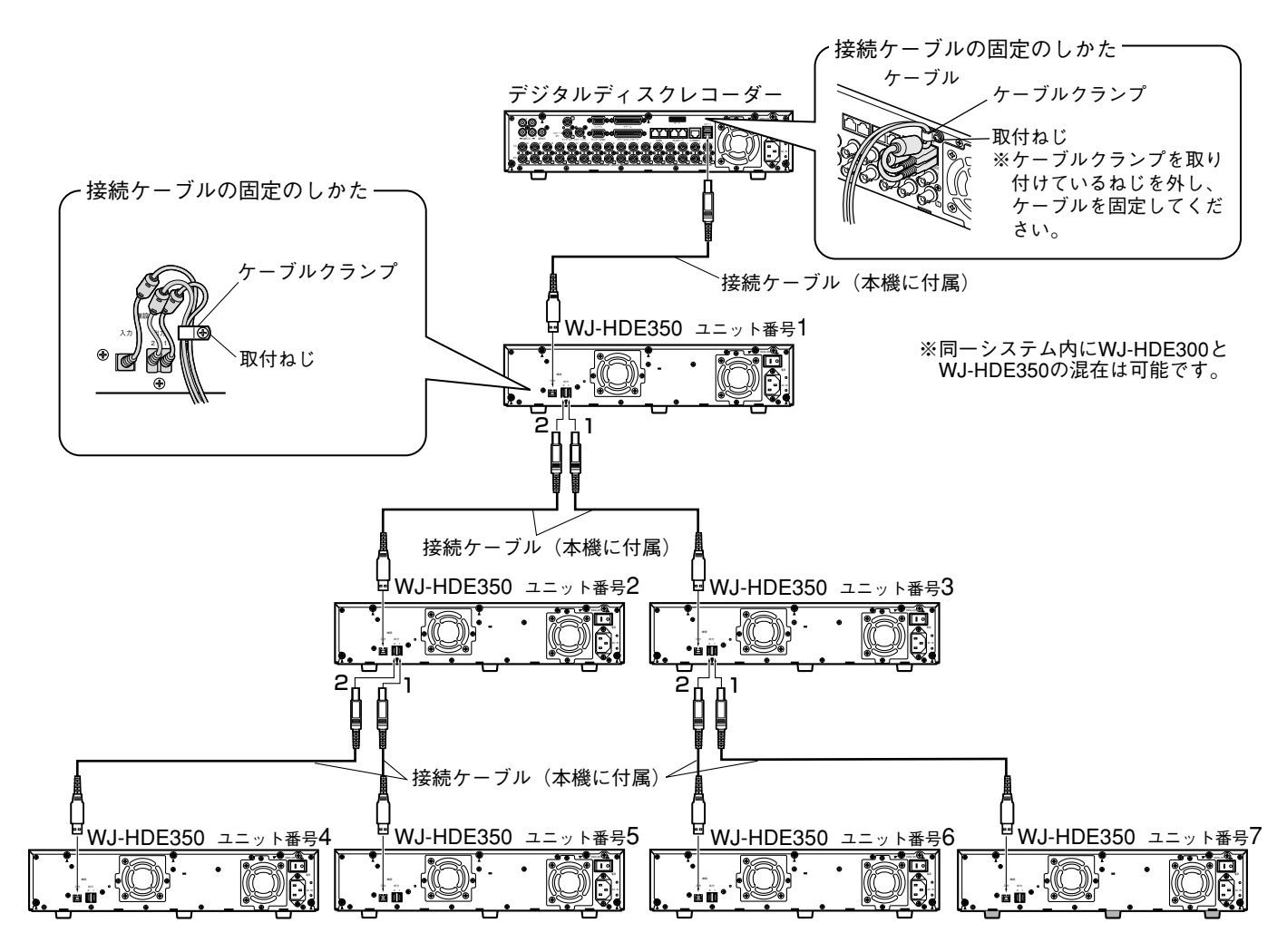

### ラックマウント時の配線のしかた

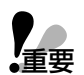

- 組み込みは必ず上下1U (約44 mm) 以 上の間隔をあけてください。
- ください。
- ●接続ケーブルは必ずコードクランプで固定 してください。接続が不十分な場合や抜け た場合、システムが不安定になったり、画 像が記録できなくなります。
- ●配線は最短ルートにしてください。ケーブ ルをまわりこませたり、機器間を離しすぎ ると誤動作の原因になります。
- ●ユニット番号は、右図の接続方法で設置し た場合のユニット番号を示します。 実際のユニット番号は、デジタルディスク レコーダーのHDDセーフティモードで確 認できます。詳しくは、「ユニット番号を 確認する」(☞31ページ)をお読みくださ  $\left\{ \cdot \right\}$

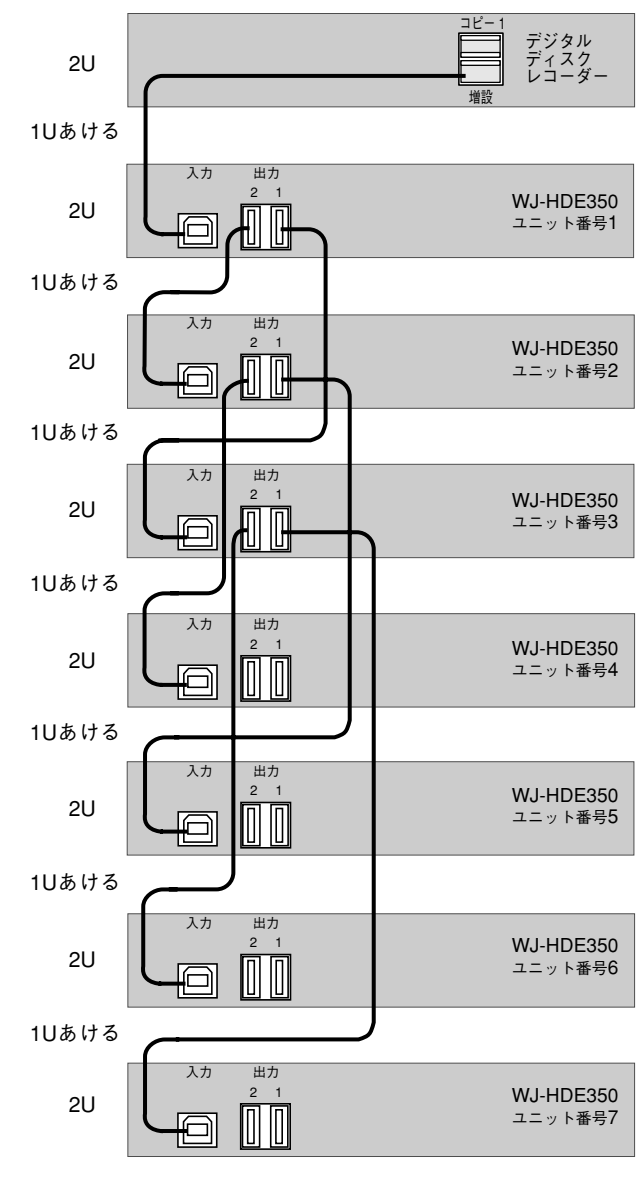

<ラック組み込み時>

●必ず本機に付属の接続ケーブルを使用して

工 事

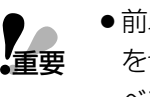

●前段の増設ユニットの電源スイッチ を切ると、後段の増設ユニットがす べて認識できなくなります。 (例)右表で2段目の増設ユニット の電源スイッチを「切」にす ると、3段目以降の増設ユニッ

トが認識できなくなります。

 $(1 m)$ 

 $\Box$  $\blacksquare$ 

本機に付属の接続ケーブル

 $\begin{picture}(20,20) \put(0,0){\line(1,0){10}} \put(15,0){\line(1,0){10}} \put(15,0){\line(1,0){10}} \put(15,0){\line(1,0){10}} \put(15,0){\line(1,0){10}} \put(15,0){\line(1,0){10}} \put(15,0){\line(1,0){10}} \put(15,0){\line(1,0){10}} \put(15,0){\line(1,0){10}} \put(15,0){\line(1,0){10}} \put(15,0){\line(1,0){10}} \put(15,0){\line(1$ 

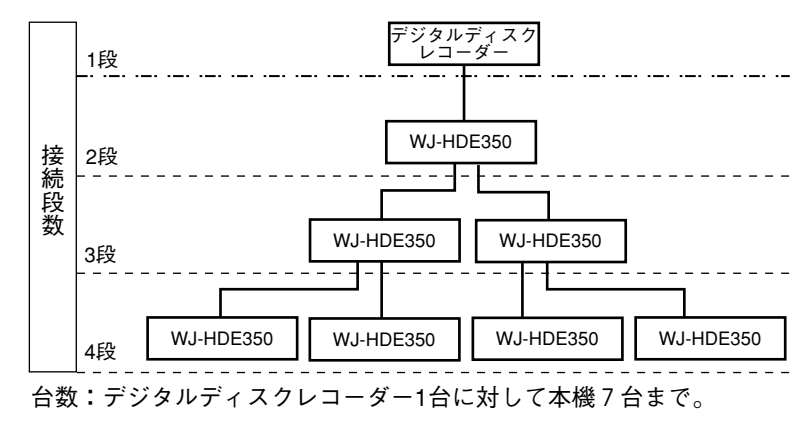

# 設定方法について

運用状態や運用モードなどを確認のうえ、当てはまる方法で設定を行ってください。

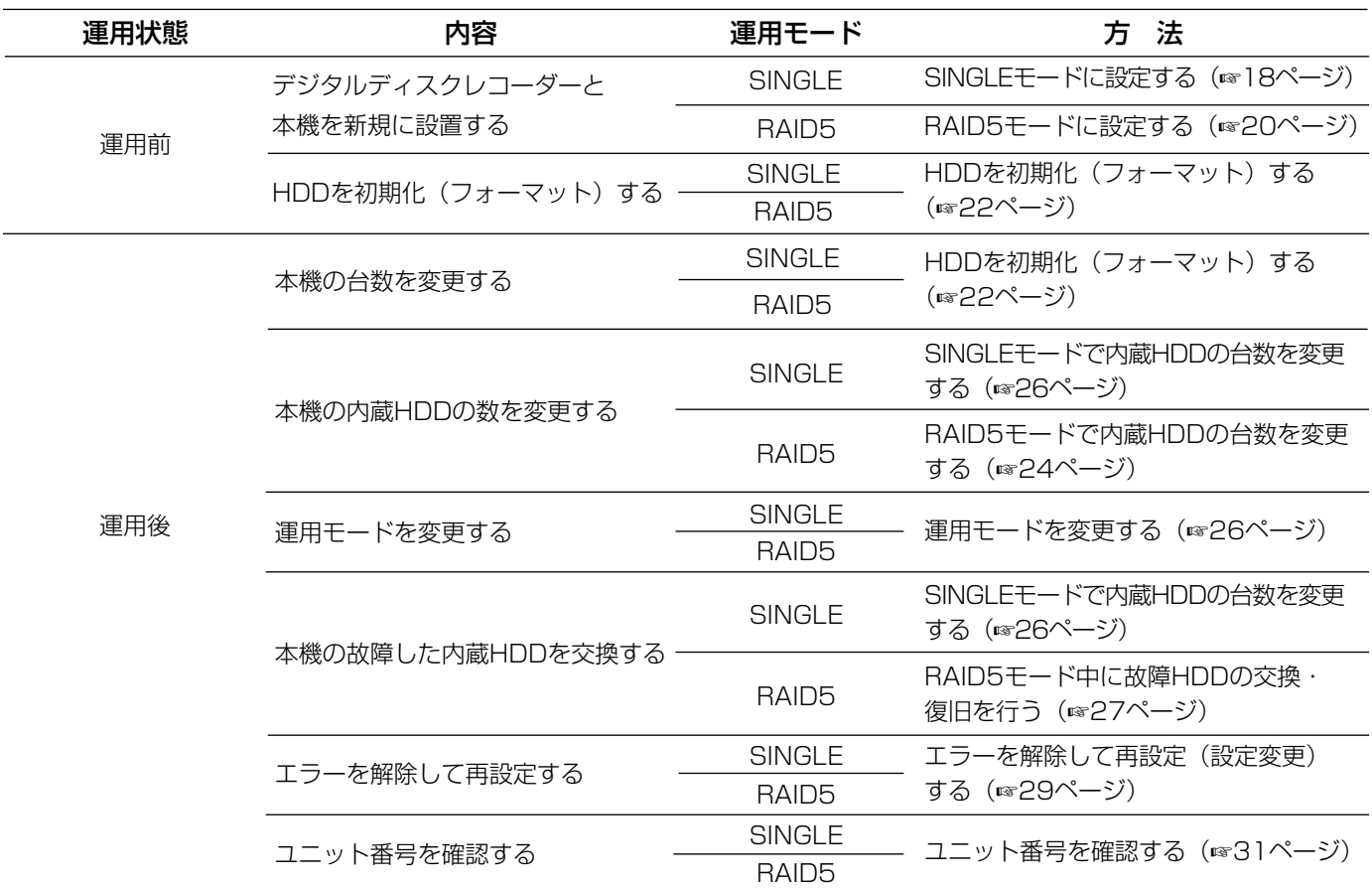

## SINGLEモードに設定する

以下の手順で本機をセットアップしてください。 また、デジタルディスクレコーダーの取扱説明書の「工事説明」もあわせてよくお読みください。

- ●同一システム内でSINGLEモードとRAID5モードを混在することはできません。
- 重要 ●HDDを後から取り付けた場合は、必ずHDD1→HDD2→ HDD3→HDD4の順に搭載されていることをお確かめくだ さい。 1番から順番に搭載されていない場合、デジタルディスク レコーダーから認識されず使用できません。

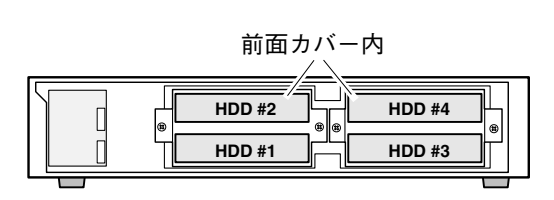

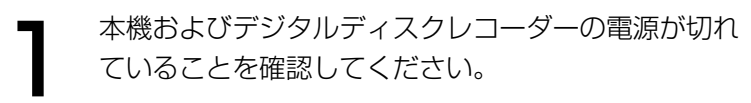

- 2 本機内部スイッチのモード設定スイッチを「SINGLE」 に切り換えます。
	- ●工場出荷時設定は「SINGLE」です。

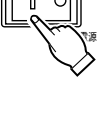

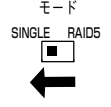

**△** デジタルディスクレコーダーの電源を入れます。<br>◆ →デジタルディスクレコーダーが起動します。 →デジタルディスクレコーダーが起動します。 **ココン**ダステムチェック終了後、HDDセーフティモード画面<br>- が表示されます。<br>デジタルディスクレコーダーの十字ボタンの◀または が表示されます。 ▶を押して、デジタルディスクレコーダーの [セット] ボタンを押します。

→デジタルディスクレコーダーが再起動します。

3 本機の電源を入れます。

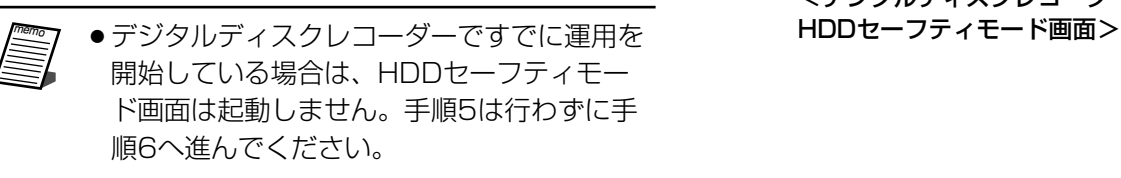

●システムチェックが完了するまでに約3~5 分かかります。

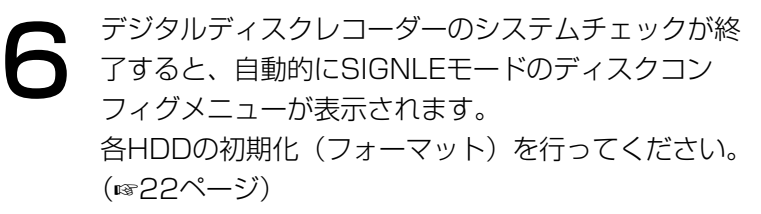

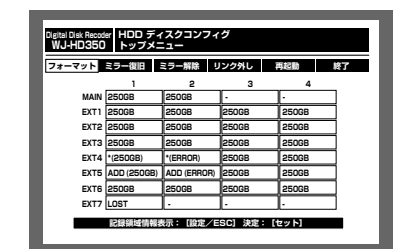

<デジタルディスクレコーダーの ディスクコンフィグメニュー(SINGLE)>

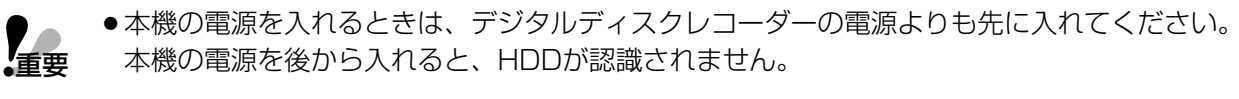

- ●本機の電源を切るときは、デジタルディスクレコーダーよりも後に切ってください。 本機の電源を先に切ると、HDDの「REMOVEエラー」が発生し、システムが不安定になった り、画像が記録できなくなります。
- ●いったん運用を開始した後は、本機の内蔵HDDの取付位置を変更しないでください。 変更すると、記録したデータが正しく読み出せなくなります。

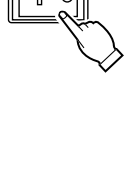

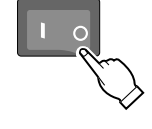

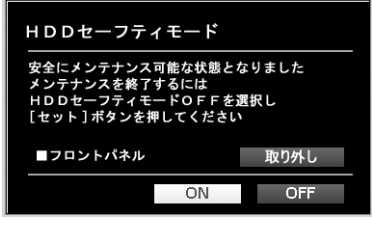

<デジタルディスクレコーダーの

## RAID5モードに設定する

以下の手順で本機をセットアップしてください。

また、デジタルディスクレコーダーの取扱説明書の「工事説明」もあわせてよくお読みください。

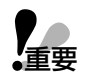

●同一システム内でSINGLEモードとRAID5モードを混在することはできません。

●RAID5モードで運用する場合、各増設ユニット内にHDDが3台以上必要です。 セットアップ前に、必ず内蔵HDDの台数を確認してください。

¡HDDを後から取り付けた場合は、必ずHDD1→HDD2→HDD3→HDD4の順に搭載されていることを 確認してください。 1番から順番に搭載されていない場合、デジタルディスクレコーダーから認識されず使用できません。

1 本機およびデジタルディスクレコーダーの電源が切れ ていることを確認してください。

本機内部スイッチのモード設定スイッチを「RAID5」 に切り換えます。<br>●工場出荷時設定は「SINGLE」です。

3 本機の電源を入れます。

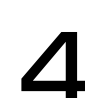

**△** デジタルディスクレコーダーの電源を入れます。<br>◆ →デジタルディスクレコーダーが起動します。 →デジタルディスクレコーダーが起動します。

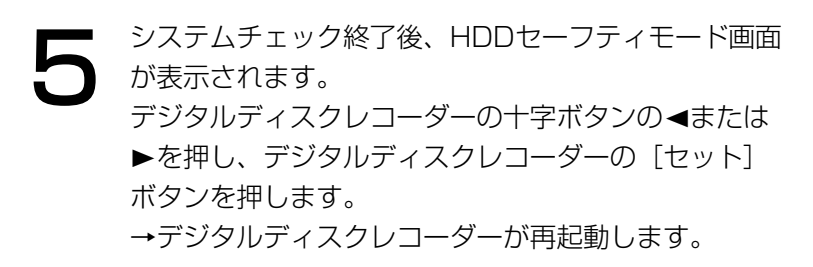

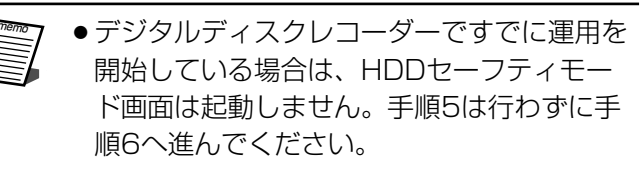

●システムチェックが完了するまでに約3~5 分かかります。

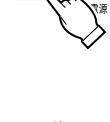

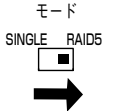

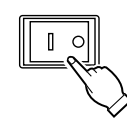

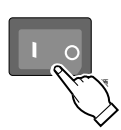

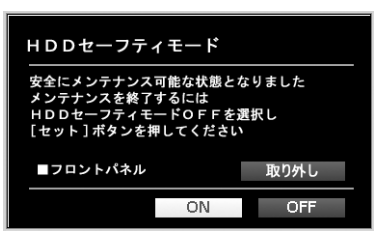

<デジタルディスクレコーダーの HDDセーフティモード画面>

● デジタルディスクレコーダーのシステムチェックが終<br>● 了すると、自動的にRAID5モードのディスクコンフィ<br>グメニューが表示されます。 了すると、自動的にRAID5モードのディスクコンフィ グメニューが表示されます。 各HDDの初期化(フォーマット)を行ってください。 (☞22ページ)

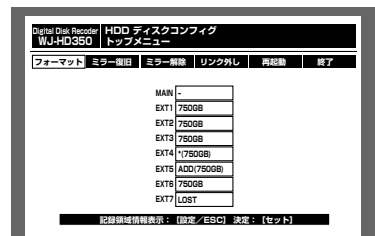

<デジタルディスクレコーダーの ディスクコンフィグメニュー(RAID5)>

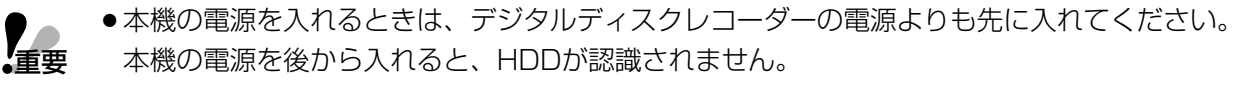

- ●本機の電源を切るときは、デジタルディスクレコーダーよりも後に切ってください。本機の電 源を先に切ると、HDDの「REMOVEエラー」が発生し、システムが不安定になったり、画像 が記録できなくなります。
- ●RAID5モードに設定すると、本機の各HDDのデータはすべて消去されます。また、デジタル ディスクレコーダーの2台の内蔵HDDは使用できません。ただし、デジタルディスクレコー ダーの内蔵HDD内の録画映像は残ります。
- ●いったん運用を開始した後は、本機の内蔵HDDの取付位置を変更しないでください。変更する と、記録したデータが正しく読み出せなくなります。

## HDDを初期化(フォーマット)する

初めてお使いになる場合やモードを変更した場合、およびユニットやHDDを交換/追加した場合は、HDDの初期 化(フォーマット)を行う必要があります(RAID5モードで故障HDDの復旧を行う場合は、フォーマットの必要 はありません)。HDD(ユニット)を初期化(フォーマット)する場合は、以下の手順で操作してください。 また、デジタルディスクレコーダーの取扱説明書の工事説明・ディスク管理編「HDDを初期化する[フォーマッ ト]」もあわせてよくお読みください。

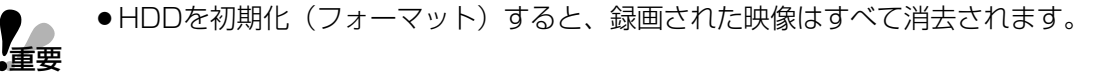

- ●本機、デジタルディスクレコーダーの順に電源を入 れます。
	- ●デジタルディスクレコーダーが起動します。 システムチェック完了画面表示中に、「セット]ボタ ンを押します。
		- →ディスクコンフィグメニューのトップ画面が表示 されます。
			- HDDを交換した場合は、自動的にディスクコン フィグメニュー画面が表示されます。

●システムチェックが完了するまでに約3~5分 かかります。

- - 十字ボタンの◀または▶を押して、「フォーマット」に カーソルを合わせ、[セット]ボタンを押します。 →パスワード入力画面が表示されます。
	- ーマンヨクタイヤル(内側)を回して、ADMINのハス<br>- フードを入力します。数字はカメラ選択ボタン イデ**ジタルディスクレコーダーの**<br>- ([1]〜[10/01)を押しても入力できます。 イデ**ジタルディスクレコーダーの** ● ジョグダイヤル (内側) を回して、ADMINのパス ワードを入力します。数字はカメラ選択ボタン ([1]~[10/0])を押しても入力できます。
		- ●十字ボタンの▲または▼を押して「決定」にカーソ ルを合わせ、「セット〕ボタンを押します。

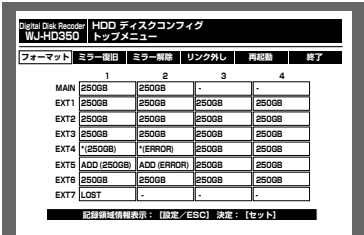

<デジタルディスクレコーダーの ディスクコンフィグメニュー(SINGLE)>

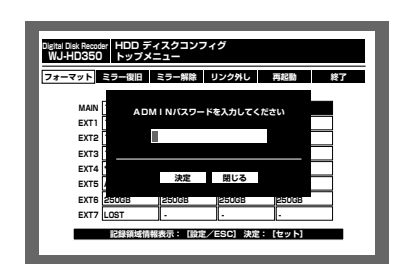

- ●すべてのHDD (ユニット) を初期化 (フォーマット) する場合
	- ・十字ボタンの◀または▶を押して、「全ディスク」 にカーソルを合わせ、[セット]ボタンを押します。 RAID5モード時は「全ユニット」を選択します。 →録画領域設定画面が表示されます。
	- ●HDD(ユニット)を個別に選択して初期化(フォー マット)する場合
		- ・十字ボタンの◀または▶を押して、「1ディスク」 にカーソルを合わせ、[セット]ボタンを押します。 RAID5モード時は「1ユニット」を選択します。 →HDD (ユニット) 選択画面が表示されます。
		- ・十字ボタン(▲▼→▶)を押して、カーソルを初 期化(フォーマット)したいHDD(ユニット)に 合わせ、[セット]ボタンを押します。 →録画領域設定画面が表示されます。
- ● 十字ボタンの ■または▶を押して、録画領域を選択<br>■ し、ジョグダイヤル(内側)を回して、選択した録<br>■ 画領域の容量を設定します。複数の録画領域の容量 し、ジョグダイヤル(内側)を回して、選択した録 画領域の容量を設定します。複数の録画領域の容量 を設定する場合は、この操作を繰り返します。
	- ●設定したら「ヤット]ボタンを押します。 →フォーマット確認画面が表示されます。
	- 十字ボタンの◀または▶を押して、「決定」にカーソル を合わせ、[セット]ボタンを押します。
		- →フォーマットが開始され、フォーマット結果画面が 表示されます。表示後、自動的にディスクコンフィ グのトップ画面に戻ります。

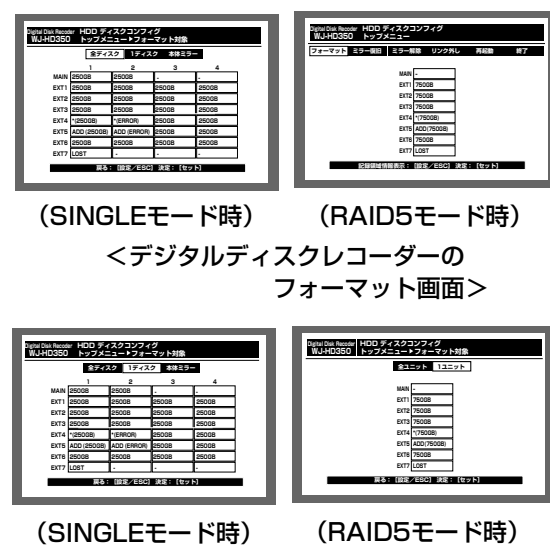

<sup>&</sup>lt;デジタルディスクレコーダーの HDD (ユニット選択) 画面>

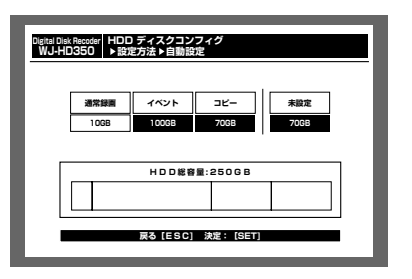

<デジタルディスクレコーダーの 録画領域設定画面>

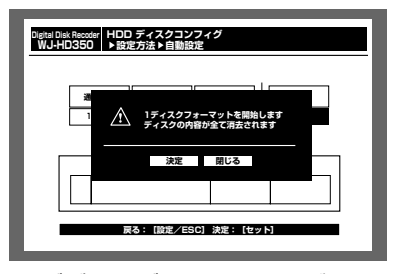

<デジタルディスクレコーダーの フォーマット確認画面>

## RAID5モードで内蔵HDDの台数を変更する

RAID5モードで運用を開始してから、本機の内蔵HDDを3台から4台(または4台から3台)に変更する場合は、 以下の手順で操作してください。

また、デジタルディスクレコーダーの取扱説明書の「工事説明」もあわせてよくお読みください。

- ●同一システム内でSIGNLEモードとRAID5モードを混在することはできません。
- RAID5モードで運用する場合、各増設ユニット内にHDDが3台以上必要です。 **【重要** 
	- ●RAID5モードで本機の内蔵HDDの台数を変更すると、変更した各HDDのデータはすべて消去されます。

■ デジタルディスクレコーダーのHDDセーフティモード<br> ̄ ̄ を「ON」にして、SETUP MENUを終了します。<br> ̄ →デジタルディスクレコーダーが再起動し、HDDセー を「ON」にして、SETUP MENUを終了します。 フティモード画面が表示されます。 詳しくは、デジタルディスクレコーダーの取扱説明 書の工事説明・設置の前に編「設置作業を行うとき は」をお読みください。

● HDDセーフティモード画面が表示されます。<br>- 本機のHDD電源表示ランプが消灯してから、「HDI<br>- の取リ付け、取り外し」(☞11ページ)に従って、

HDDの台数を変更してください。

本機のHDD電源表示ランプが消灯してから、「HDD

●HDDの台数を変更し、前面カバー、前面パネルのコ

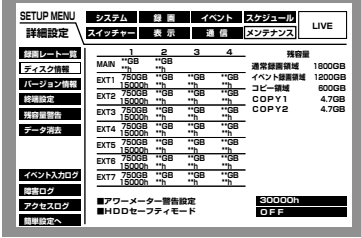

<デジタルディスクレコーダーの SETUP MENUディスク情報画面>

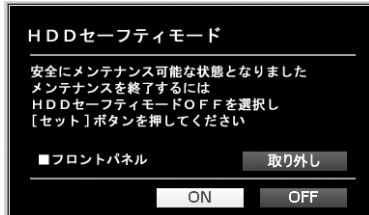

ネクターの接続が完了したら、次に進みます。 マンファンスプランディスクレコーダーの HDDセーフティモード画面>

3 増設ユニットの設定情報を初期化します。 以下の手順で内部スイッチを操作してください。 [初期化手順] ①モード設定スイッチを「SINGLE」にします。 ②復帰スイッチを押しながら、リセットスイッチを押 します。 3約1秒経過したら、リセットスイッチを放します。 rHDD電源表示ランプが点灯したら、復帰スイッチを 放します(点灯までに約5秒かかります)。

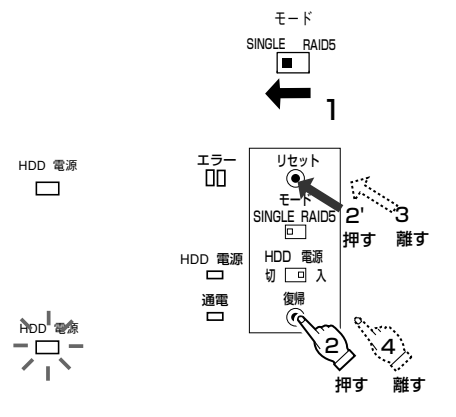

4 本機内部スイッチのモード設定スイッチを「RAID5」 に戻します。

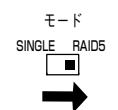

●複数の増設ユニットの設定情報を初期化する 場合は、手順1~4の操作を繰り返します。

■ デジタルディスクレコーターのHDDセーフティモード<br>■ で「OFF」を選択して、デジタルディスクレコーダー<br>『の[セット]ボタンを押してください。 で「OFF」を選択して、デジタルディスクレコーダー の[セット]ボタンを押してください。 →デジタルディスクレコーダーが起動し、システム チェック後、自動的にRAID5モードのディスクコン フィグメニューが表示されます。 HDDの台数を変更した増設ユニットの初期化 (フォーマット)を行ってください。

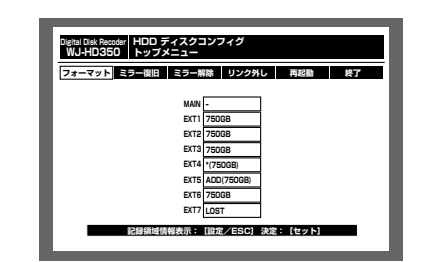

<デジタルディスクレコーダーの ディスクコンフィグメニュー(RAID5)>

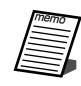

●システムチェックが完了するまでに約3~5分 かかります。

# SINGLEモードで内蔵HDDの台数を変更する/

### 運用モードを変更する

SINGLEモードでHDDを追加・交換する場合や、運用を開始してからRAID5モードからSINGLEモード(または SINGLEモードからRAID5モード)へ設定を変更する場合は、以下の手順で操作してください。 また、デジタルディスクレコーダーの取扱説明書の「工事説明」もあわせてよくお読みください。

●同一システム内でSINGLE モードとRAID5モードを混在することはできません。 重要

- ●RAID5モードで運用を行う場合、各増設ユニット内にHDDが3台以上必要です。
	- ●運用モードを変更すると、本機の各HDDのデータはすべて消去されます。

■ デジタルディスクレコーターのHDDセーフティモード<br>- を「ON」にして、SETUP MENUを終了します。<br>- →デジタルディスクレコーダーが再起動し、HDDセー を「ON」にして、SETUP MENUを終了します。 →デジタルディスクレコーダーが再起動し、HDDセー フティモード画面が表示されます。 詳しくは、デジタルディスクレコーダーの取扱説明 書の工事説明・設置の前に編「設置作業を行うとき は」をお読みください。

● HDDセーフティモード画面が表示されます。 SETUP MENUディスク情報画面><br> SINGLEモードでHDDを追加・交換する場合は、本<br> 機のHDD電源表示ランプが消灯してから、「HDDの SINGLEモードでHDDを追加・交換する場合は、本 機のHDD電源表示ランプが消灯してから、「HDDの 取り付け、取り外し| (☞11ページ)に従って、 HDDを交換してください。

- ●本機内部スイッチのモード設定スイッチを「SIN-GLE」または「RAID5」に切り換え、リセットス イッチを押します。 SINGLEモードでHDDを交換する場合は、モード設 定スイッチを切り換える必要はありません。
- ●工場出荷時設定は「SINGLE」です。 セード キード

● デジタルディスクレコーダーのHDDセーフティモード<br>● で「OFF」を選択して、デジタルディスクレコーダー<br>の [セット] ボタンを押します。 で「OFF」を選択して、デジタルディスクレコーダー の[セット]ボタンを押します。 →デジタルディスクレコーダーが起動し、システム チェック後、自動的にSINGLEモードまたはRAID5 モードのディスクコンフィグメニューが表示されま す。各HDDを初期化(フォーマット)してください。 (☞22ページ)

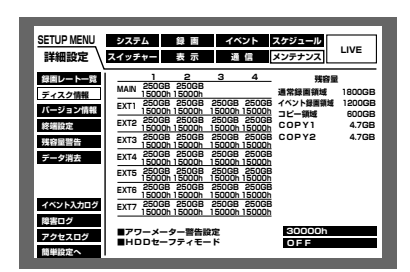

<デジタルディスクレコーダーの

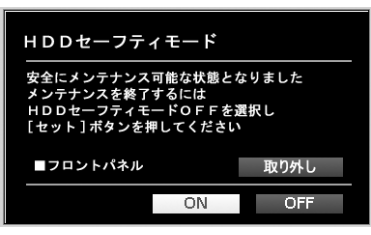

<デジタルディスクレコーダーの HDDセーフティモード画面>

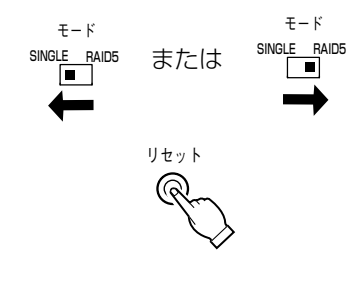

- ●本機とデジタルディスクレコーダーの主電源を切って操作できる場合は、新規設置時と同様に 「SINGLEモードに設定する」(☞18ページ)、「RAID5モードに設定する」(☞20ページ)に 従って、モードを変更してください。 重要
	- ●いったん運用を開始した後は、本機の内蔵HDDの取付位置を変更しないでください。 変更すると、記録したデータが正しく読み出せなくなります。

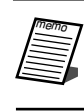

●システムチェックが完了するまでに約3~5分かかります。

# RAID5モード中に故障HDDの交換、復旧を行う

RAID5モード運用中に本機のHDD表示ランプが赤点灯した場合は、対象の内蔵HDDが故障したことを示します。 RAID5モードでは、万が一、1台のHDDが故障しても残りのHDDのデータを読み出し、復旧することができます。 以下の手順で、速やかに故障したHDDを交換し、データの復旧を行ってください。

また、「故障かな!?」(☞33ページ) およびデジタルディスクレコーダーの取扱説明書の「取扱説明」「工事説明」も あわせてよくお読みください。

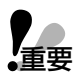

●HDD表示ランプが赤点滅した場合、2台以上のHDDが同時に故障したことを示します。 2台以上のHDDが同時に故障したり、データの復旧中に他のHDDが故障した場合、データの復旧はでき ません。

●エラー表示ランプが赤点灯し、HDD表示ランプが赤色と橙色で点灯している場合は、システムの故障で す。お買い上げの販売店にご連絡ください。

■ デジタルディスクレコーダーのHDDセーフティモード<br>- を「ON」にして、SETUP MENUを終了します。<br>- →デジタルディスクレコーダーが再起動し、HDDセー を「ON」にして、SETUP MENUを終了します。 フティモード画面が表示されます。 詳しくは、デジタルディスクレコーダーの取扱説明 書の工事説明・設置の前に編「設置作業を行うとき は」をお読みください。

- 2 ¡HDDセーフティモード画面が表示され、本機の HDD電源表示ランプが消灯してから、「HDDの取リ 付け、取り外し」(☞11ページ)に従って、HDDの 台数を変更してください。
	- ●故障HDDを交換し、前面カバー、前面パネルのコネ クターの接続が完了したら、次に進みます。 インファインファックルディスクレコーダーの

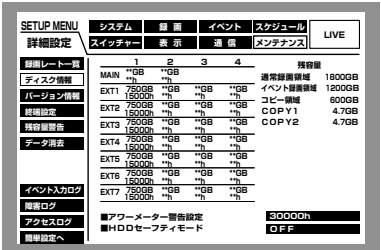

<デジタルディスクレコーダーの SETUP MENUディスク情報画面>

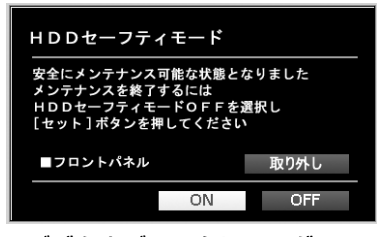

HDDセーフティモード画面>

 $\Box$ 

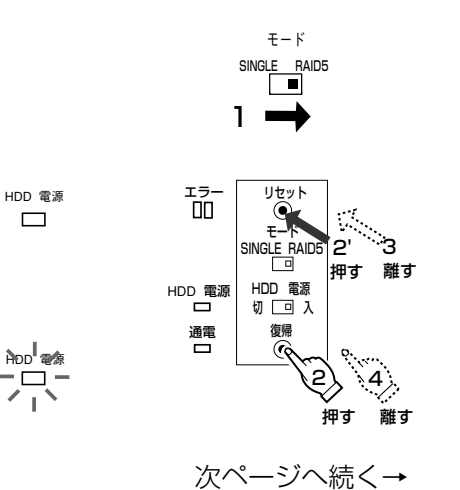

工 事

- **つつ**本機のHDDデータを復旧します。<br>コンドの手順で内部スイッチを操作し<br>「データ復旧手順」 以下の手順で内部スイッチを操作してください。
	- [データ復旧手順]
	- ①モード設定スイッチが「RAID5」になっていること を確認します。
	- ②復帰スイッチを押しながら、リセットスイッチを押 します。
	- 3約1秒経過したら、リセットスイッチを放します。
	- rHDD電源表示ランプが点灯したら、復帰スイッチを 放します(点灯までに約5秒かかります)。

### 設定する(つづき)

→前ページより

memo

▲ デジタルディスクレコーターのHDDセーフティモード<br>← で「OFF」を選択して、デジタルディスクレコーダー<br>← の[セット]ボタンを押します。 で「OFF」を選択して、デジタルディスクレコーダー の [セット] ボタンを押します。 →デジタルディスクレコーダーが起動します。 システムチェック完了画面が表示されているときに 「セット]ボタンを押して、手動でディスクコンフィ グメニューを表示し、操作を終了してください。 詳しくは、デジタルディスクレコーダーの取扱説明書 の取扱説明・準備編「起動する」をお読みください。

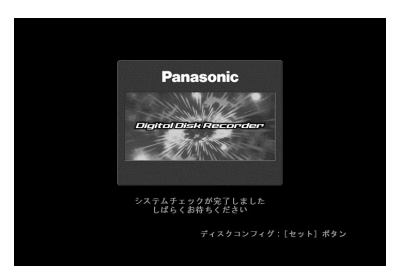

<デジタルディスクレコーダーの システムチェック完了画面>

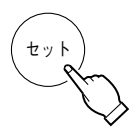

- ●複数の増設ユニットのHDDデータを復旧する場合は、手順1~4の操作を繰り返します。
- 交換したHDDのデータを完全に復旧するには、250 GBの場合で20時間程度 (目安) かかります。
	- ●本機がデータの復旧中でも、デジタルディスクレコーダーの運用を開始できます。 ただし、記録・再生するHDDが復旧中の増設ユニットの場合は、復旧時間がさらに長くなる場合 があります。
- ●システムチェックが完了するまでに約3~5分かかります。
- ●本機で使用できるHDDについては、お買い上げの販売店にお問い合わせください。
- ●指定以外のHDDを使用した場合の動作保証はできません。また、HDDはすべて同じ機種のも のを使用してください。同じ容量のHDDでも機種が異なると、実際の容量が数%程度小さくな ることがあります。 重要
	- ●データ復旧中に、本機のスイッチに触れないでください。データの復旧中に電源スイッチを 切ったり、スイッチを操作したりするとデータの復旧が中断され、正常に復旧できなくなる恐 れがあります。

データの復旧中は、HDD表示ランプが橙/赤に交互点灯します。データの復旧が完了すると消 灯または緑点滅になります。

●RAID5モードでは、HDDが1番から正しい順番で搭載されていない場合、HDDが3台以上搭 載されていない場合にもHDD表示ランプが赤色に点灯/点滅します。HDDを正しい順番に変 更してからエラーを解除し、本機を再設定してください。

### エラーを解除して再設定(設定変更)する

RAID5モードで本機のエラー表示ランプが赤点灯、もしくは、HDD表示ランプが赤点滅している場合は、RAID5 モードの再設定(またはモード設定の変更)はできません。まずは、エラー状態を回避してから、再設定(または 設定変更)を行ってください。HDDの故障が原因でエラーが発生した場合は、以下の手順で操作してください。 また、「故障かな!?」(☞33ページ)およびデジタルディスクレコーダーの取扱説明書の「工事説明」もあわせ てよくお読みください。

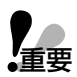

- ●HDD表示ランプが赤色に点灯/点滅している場合は、HDDが故障しています。以下の手順に従って、 HDDを交換してください。
	- ●RAID5モードでは、HDDが1番から正しい順番で搭載されていない場合およびHDDが3台以上搭載さ れていない場合にもHDD表示ランプが赤色に点灯/点滅します。 HDDを正しい順番に変更してからエラーを解除し、本機を再設定してください。
	- ●エラー表示ランプが赤点灯し、HDD表示ランプが赤色と橙色で点灯している場合は、システムの故障で す。お買い上げの販売店にご連絡ください。

■ デジタルディスクレコーターのHDDセーフティモード<br>- を「ON」にして、SETUP MENUを終了します。<br>- →デジタルディスクレコーダーが再起動し、HDDセー を「ON」にして、SETUP MENUを終了します。 フティモード画面が表示されます。 詳しくは、デジタルディスクレコーダーの取扱説明 書の工事説明・設置の前に編「設置作業を行うとき は」をお読みください。

- HDDセーフティモード画面が表示され、本機の<br>- HDD電源表示ランプが消灯してから、「HDDの<br>- 付け、取り外し」(☞ 1 1ページ)に従って、HD HDD電源表示ランプが消灯してから、「HDDの取リ 付け、取り外し」(☞11ページ)に従って、HDDの 台数を変更してください。
	- ●故障HDDを交換し、前面カバー、前面パネルのコネ クターの取り付けが完了したら、次に進みます。

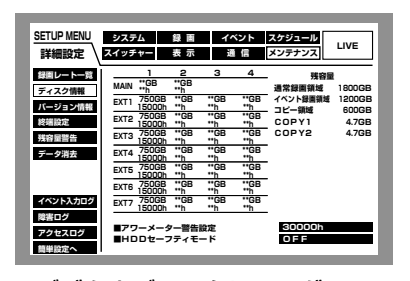

<デジタルディスクレコーダーの SETUP MENUディスク情報画面>

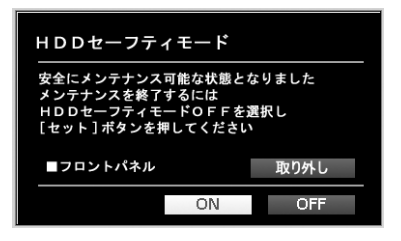

<デジタルディスクレコーダーの HDDセーフティモード画面>

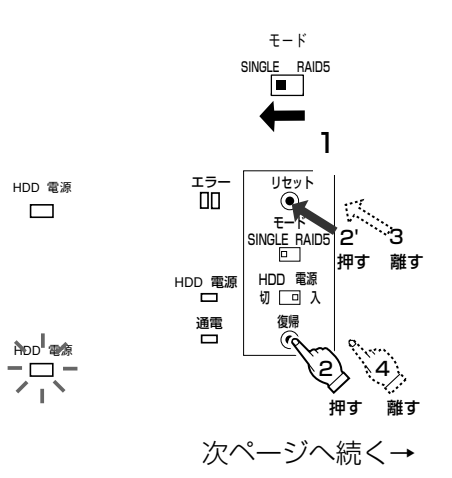

29

- **つつ**本機の設定情報を初期化します。<br>内部スイッチを以下の手順で操作 内部スイッチを以下の手順で操作してください。 [初期化手順]
	- ①モード設定スイッチを「SINGLE」にします。
	- ②復帰スイッチを押しながら、リセットスイッチを押 します。

3約1秒経過したら、リセットスイッチを放します。

rHDD電源表示ランプが点灯したら、復帰スイッチを 放します(点灯までに約5秒かかります)。

### 設定する(つづき)

→前ページより

■ RAID5モードに再設定する場合は、本機内部スイッチ<br>■ のモード設定スイッチを「RAID5」に戻します。<br>SINGLEモードに設定を変更する場合は、次に進みま のモード設定スイッチを「RAID5」に戻します。 SINGLEモードに設定を変更する場合は、次に進みま す。

●複数の増設ユニットの設定情報を初期化する 場合は、手順1~4の操作を繰り返します。

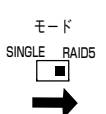

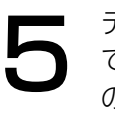

■ デジタルディスクレコーターのHDDセーフティモード<br>■ で「OFF」を選択して、デジタルディスクレコーダー<br>『の[セット]ボタンを押します。 で「OFF」を選択して、デジタルディスクレコーダー の[セット]ボタンを押します。 →デジタルディスクレコーダーが起動し、システム チェック後、自動的にRAID5モード(またはSIN-GLEモード)のディスクコンフィグメニューが表示 されます。 各HDDの初期化(フォーマット)を行ってください。 (☞22ページ) 詳しくは、デジタルディスクレコーダーの取扱説明 書の工事説明・ディスク管理編「HDDを初期化する [フォーマット]」をお読みください。

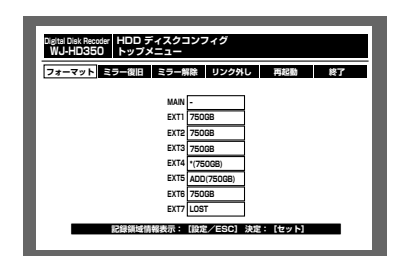

<デジタルディスクレコーダーの ディスクコンフィグメニュー(RAID5)>

- ●本機で使用できるHDDについては、お買い上げの販売店にお問い合わせください。 指定以外のHDDを使用した場合の動作保証はできません。また、HDDはすべて同じ機種のも のを使用してください。同じ容量のHDDでも機種が異なると、実際の容量が数%程度小さくな ることがあります。 重要
	- ●同一システム内でSIGNLEモードとRAID5モードを混在することはできません。
	- ●モード設定を再設定/変更すると、本機の各HDDのデータはすべて消去されます。

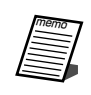

●システムチェックが完了するまでに約3~5分かかります。

### ユニット番号を確認する

「接続する」(☞16ページ)の接続方法で新規設置した場合、本機のユニット番号は、17ページの図中に記した通 りのユニット番号になります。

実際のユニット番号を確認する場合は、デジタルディスクレコーダーのHDDセーフティモードで確認することが できます。以下の手順で操作してください。

また、デジタルディスクレコーダーの取扱説明書の「工事説明」もあわせてよくお読みください。

●運用を開始した後は、ユニット番号1、ユニット番号2の機器を入れ換えるなど、接続を変更しないでく ださい。変更すると、異なるユニット番号が付与される場合があります。その場合、デジタルディスク レコーダー側で増設ユニットが正しく認識されなくなることがあります。 重要

■コンデジタルディスクレコーターのHDDセーフティモード<br>- 「NET & TON」にして、SETUP MENUを終了します。<br>- →デジタルディスクレコーダーが再起動し、HDDセー を「ON」にして、SETUP MENUを終了します。 →デジタルディスクレコーダーが再起動し、HDDセー フティモード画面が表示されます。 詳しくは、デジタルディスクレコーダーの取扱説明 書の工事説明・設置の前に編「設置作業を行うとき は」をお読みください。

- 
- ●HDDセーフティモード画面が表示された後、本機の HDD電源表示ランプが消灯します。
- ●デジタルディスクレコーダーのカメラ選択ボタンの 「1~7」を順に押して、増設ユニットのユニット番 号を確認してください。
	- →カメラ選択ボタンの番号(=ユニット番号)に対 応した増設ユニットのHDD表示ランプが赤点灯 (約5秒間)します。 例えば、カメラ選択ボタン「1」を押すとユニッ ト番号1の増設ユニットのHDD表示ランプが赤点 灯します。

**システム 録 画 イベント スケジュール スイッチャー 通 信 メンテナンス SETUP MENU LIVE 録画レート一覧 ディスク情報 バージョン情報 終端設定 残容量警告 データ消去 イベント入力ログ 障害ログ アクセスログ MAIN 250GB 250GB 15000h 15000h EXT1 250GB 250GB 15000h 15000h EXT2 250GB 250GB 15000h 15000h EXT3 250GB 250GB 15000h 15000h EXT4 250GB 250GB 15000h 15000h EXT5 250GB 250GB 15000h 15000h EXT6 250GB 250GB 15000h 15000h EXT7 ■アワーメーター警告設定 250GB 250GB 15000h 15000h 250GB 250GB 15000h 15000h 250GB 250GB 15000h 15000h 250GB 250GB 15000h 15000h 250GB 250GB 15000h 15000h 250GB 250GB 15000h 15000h 250GB 250GB 15000h 15000h 250GB 250GB 15000h 15000h 通常録画領域 1800GB イベント録画領域 1200GB コピー領域 600GB COPY1 4.7GB COPY2 4.7GB 1234 30000h OFF 表 示 残容量 詳細設定** 

<デジタルディスクレコーダーの SETUP MENUディスク情報画面>

**■HDDセーフティモード** 

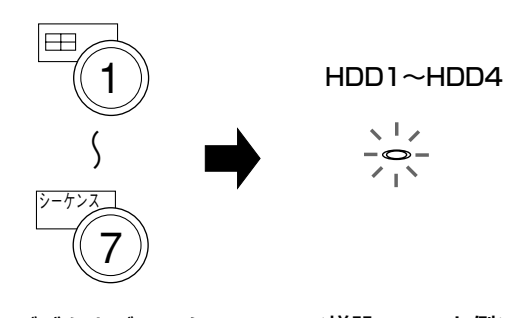

<デジタルディスク レコーダー側>

**簡単設定へ** 

カメラ選択ボタン

<増設ユニット側>

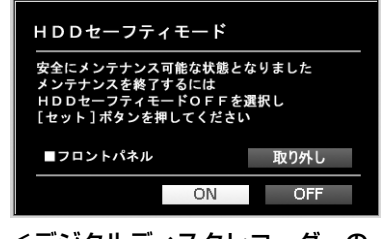

<デジタルディスクレコーダーの HDDセーフティモード画面>

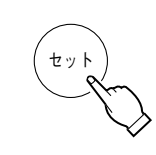

● デジタルディスクレコーターのHDDセーフティモード<br>● で「OFF」を選択して、デジタルディスクレコーダー<br>● の「セット]ボタンを押します。 で「OFF」を選択して、デジタルディスクレコーダー の「セット」ボタンを押します。

→デジタルディスクレコーダーが起動し、システム チェック後、自動的に運用が開始されます。 詳しくは、デジタルディスクレコーダーの取扱説明 書の工事説明・設置の前に編「メンテナンス(HDD の交換や設置作業など)時の操作手順」をお読みく ださい。

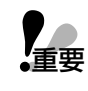

● RAID5モードで運用中に故障したHDDのHDD表示ランプ は、ユニット番号を確認する際に他のHDD表示ランプが赤 点灯しているときでも、赤点灯/点滅したままになります。

# ラックへ取り付ける

本機を取り付けるラックは、次のいずれかをご使用ください。

- ●スタンダードラック :WU-RS71 (当社製、収納ユニット数29U)
- ●ロングラック :WU-RL76 (当社製、収納ユニット数41U)
- EIA規格相当品(他社製) : EIA19型、奥行き450 mm以上のもの

●他社製ラックに取り付ける場合は、別売のラック取付ねじ W2-MSS/5008、またはM5×12ねじ (4本)が必要です。付属のラック取付ねじを使用すると、ラック取付部のねじ山を壊す恐れがあります。

1 本機の電源を切り、電源プラグをコンセントから抜き ます。 本機の電源を切れない場合は、前面パネル内部を開け、 HDD電源スイッチを「切」にしてください。 ●工場出荷時設定は「切」です。

底面のゴム足 (6個) を外します。

を外してください。

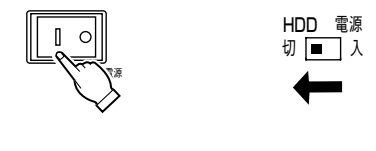

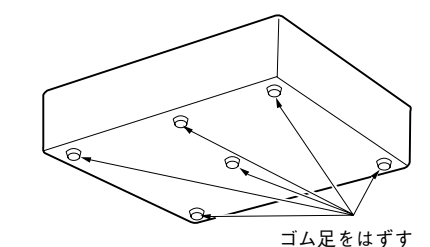

ラックマウント金具取付ねじ(付属品)

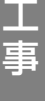

2

本機の両側面に、ラックマウント金具を取り付けます。 3

●マイナスドライバーで、ゴム足を固定しているねじ

●ラックマウント金具取付ねじ (4本)で確実に固定 してください。

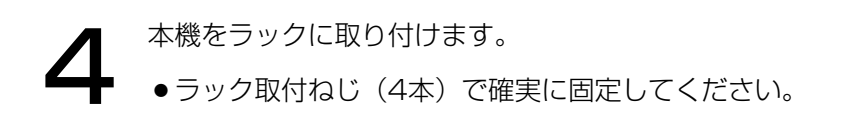

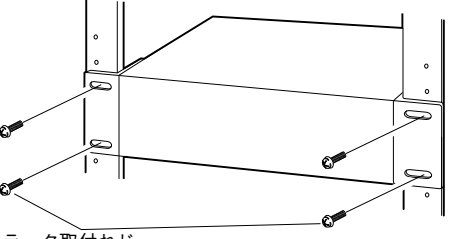

ラックマウント金具 (付属品)

ラック取付ねじ 当社製ラックの場合 : 呼び径5タッピング(付属品) 他社製ラックの場合 : W2-MSS/5008(別売品)、 またはM5×12 (別売品)

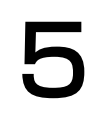

<del>ーの</del>本機の電源を入れてください。<br>■ HDD電源スイッチを「切」にした場合は、「入」にして<br>- デモパネルを思じすす 前面パネルを閉じます。

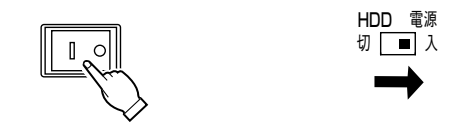

- ●ラック内の温度は、+45 ℃以上にならないようにしてください。
- **重要 ●** ラック取り付け時は、1 U(44 mm)以上の間隔をあけて、本機を下側に取り付けてください。
	- ●組み込むラックの前面に扉をつけるなどして、ふさがないでください。
	- ●ラック設置時は、ラック内温度が30 ℃以下におさまるよう、ファンなどのを取り付けをおすすめします。

### 修理を依頼される前に、この表で症状を確かめてください。

これらの処置をしても直らないときや、この表以外の症状のときは、お買い上げの販売店にご相談ください。

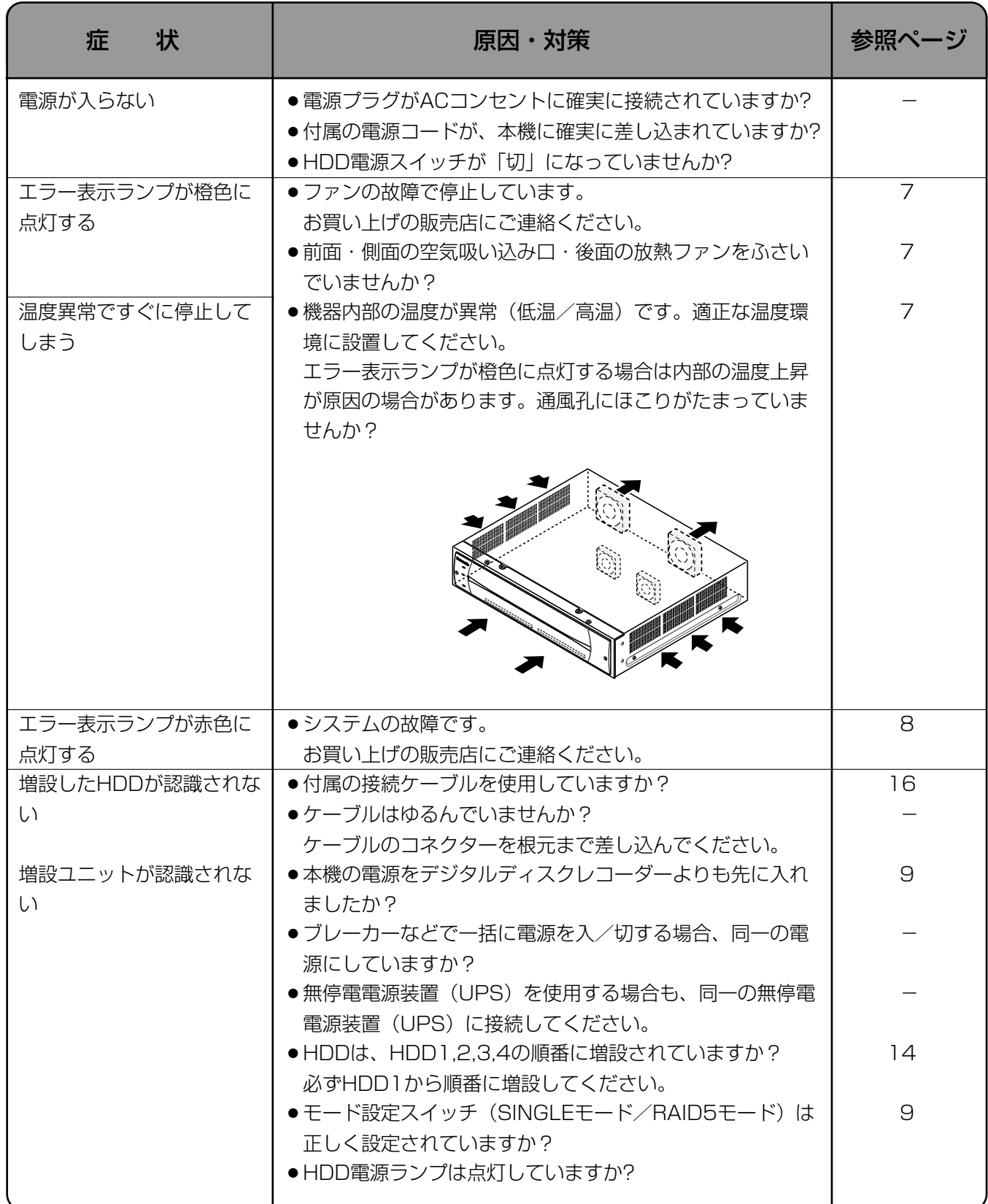

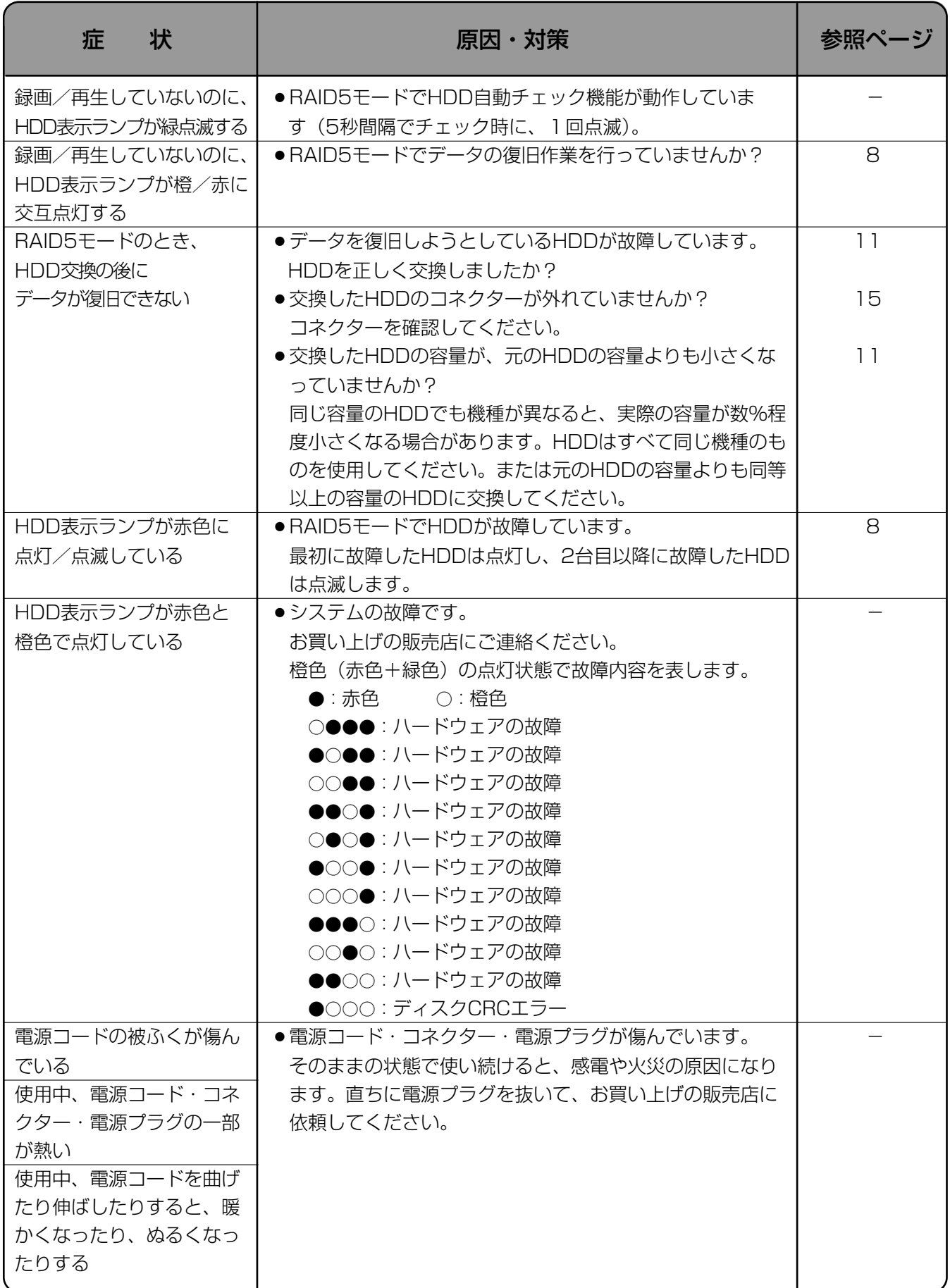

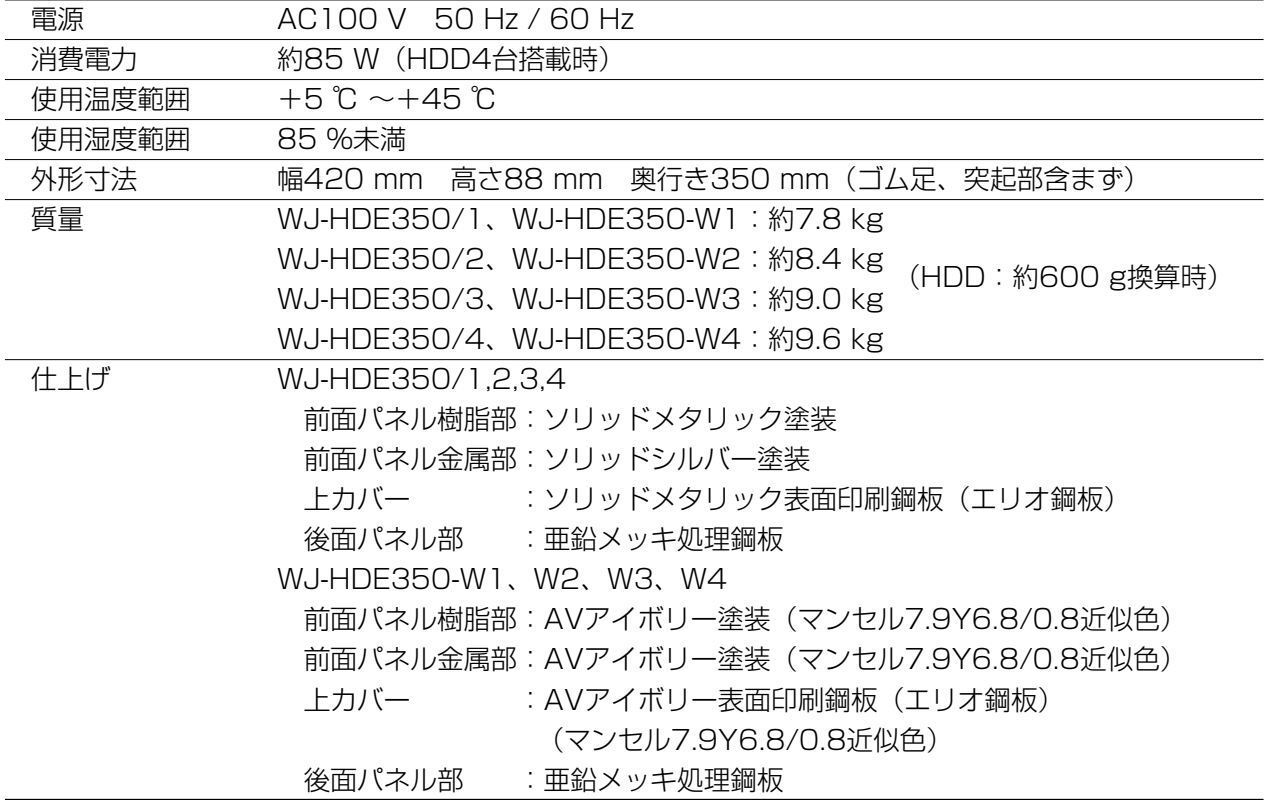

# 保証とノフターサービス ③<お読みください

**Panasonic** 

修理・お取り扱い・お手入れ などのご相談は…

まず、お買い上げの販売店へ お申し付けください

### ■ 保証書 (別添付)

お買い上げ日・販売店名などの記入を必ず確か め、お買い上げの販売店からお受け取りください。 よくお読みのあと、保存してください。

保証期間:お買い上げ日から本体1年間

### ■ 補修用性能部品の保有期間

当社は、この増設ユニットの補修用性能部品を、 製造打ち切り後7年保有しています。 注)補修用性能部品とは、その製品の機能を維 持するために必要な部品です。

### 修理を依頼されるとき

33~34ページの表に従ってご確認のあと、なお異常のあるときは、電源を切ってから、電源プラグを抜き、 お買い上げの販売店へご連絡ください。

#### ● 保証期間中は

保証書の規定に従って、出張修理をさせていただ きます。

● 保証期間を過ぎているときは 修理すれば使用できる製品については、ご要望に より修理させていただきます。 下記修理料金の仕組みをご参照のうえご相談くだ

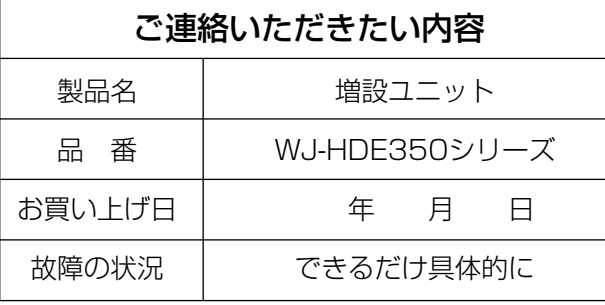

#### ● 修理料金の仕組み

さい。

修理料金は、技術料・部品代・出張料などで構成されています。

技術料| は、診断・故障個所の修理および部品交換・調整・修理完了時の点検などの作業にかかる費用です。

- 部品代| は、修理に使用した部品および補助材料代です。
- |出張料| は、お客様のご依頼により製品のある場所へ技術者を派遣する場合の費用です。

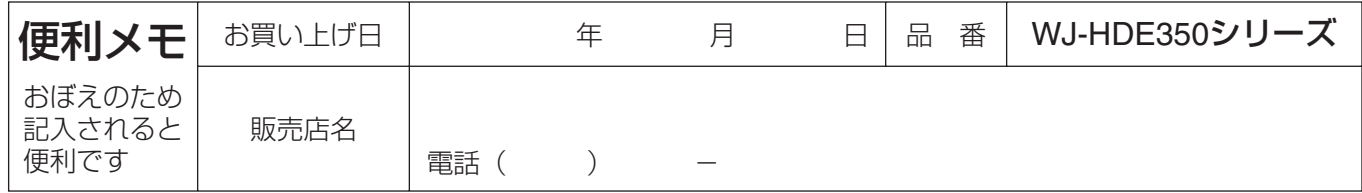

### パナソニック システムネットワークス株式会社

〒153-8687 東京都目黒区下目黒二丁目3番8号 電話 フリーダイヤル 0120-878-410